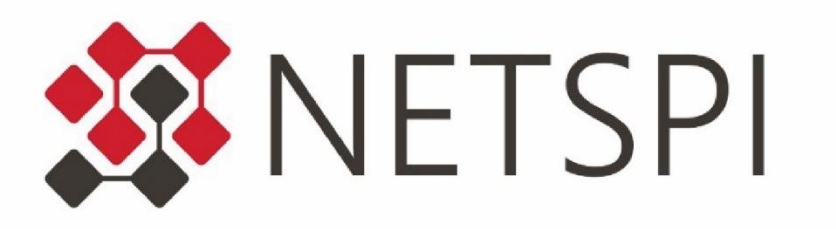

## EXTRACTING ALL THE AZURE PASSWORDS

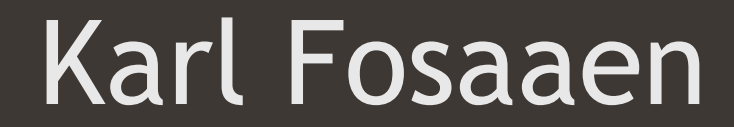

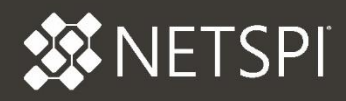

#### Karl Fosaaen

- ◆ Pen Tester
- ◆ Cloud Enthusiast
- ◆ Private Pilot
- ◆ Author

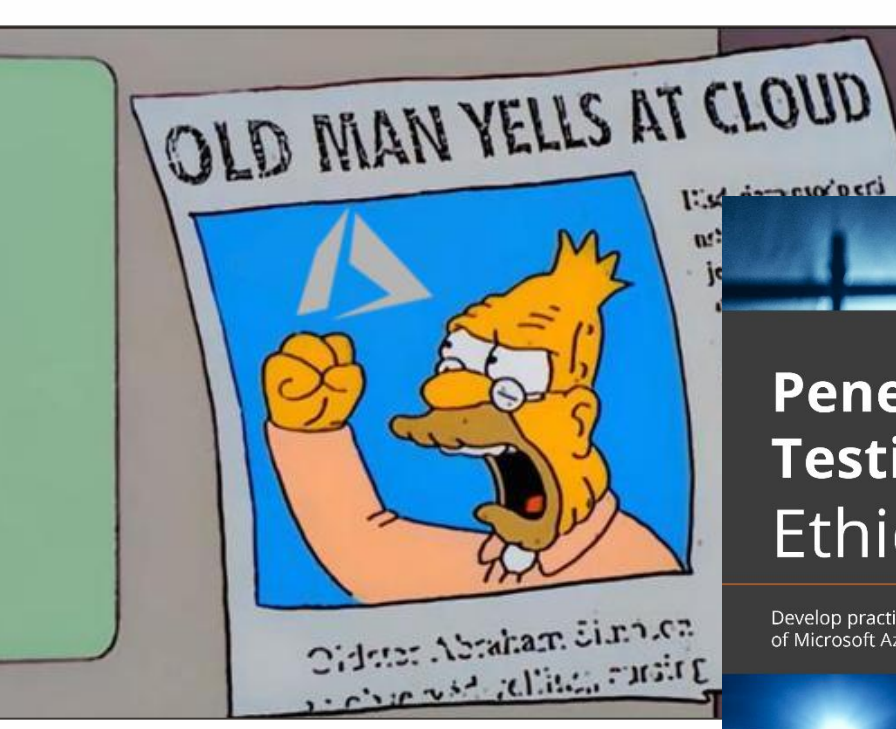

#### **Penetration Testing Azure for Ethical Hackers**

Develop practical skills to perform pentesting and risk assessment of Microsoft Azure environments

- https://github.com/netspi
- https://blog.netspi.com/
- Twitter @kfosaaen

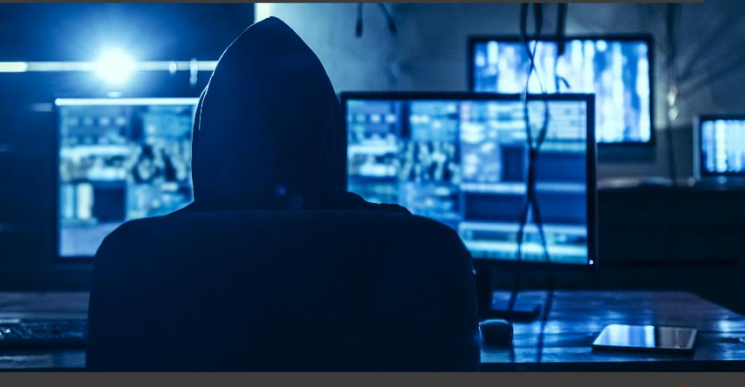

David Okeyode | Karl Fosaaen

#### WHAT'S AN AZURE?

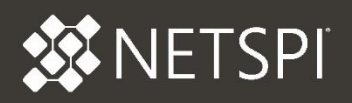

- ◆ It's the cloud provider from Microsoft
- ◆ Lots of organizations are moving to it
- $\blacklozenge$  It supports many types of services
	- $\bullet$  Important services that will be covered in the talk:
		- − Key Vaults
		- − App Services
		- − Automation Accounts
		- − Storage Accounts
		- − Azure Container Registries
		- − Azure Kubernetes Services
- At certain IAM role levels (Contributor and above), passwords are everywhere

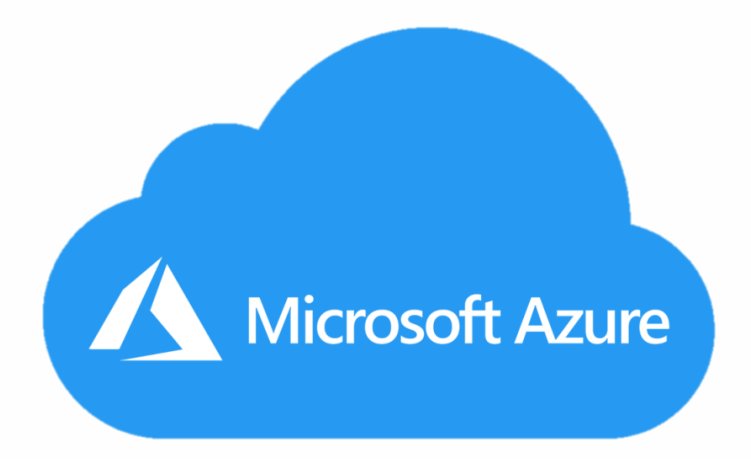

#### AZURE PERMISSIONS OVERVIEW - PRINCIPALS

#### ◆ Azure AD Tenant

- The core of Identity (RBAC / IAM) in Azure
- ◆ Security Principals
	- − Users / Guest Users
		- − AD Synced versus Azure Managed
	- − Managed Identities
		- − System Assigned
		- − User Assigned
	- − Service Principals
		- − Application Accounts
- Security Principals are assigned Roles

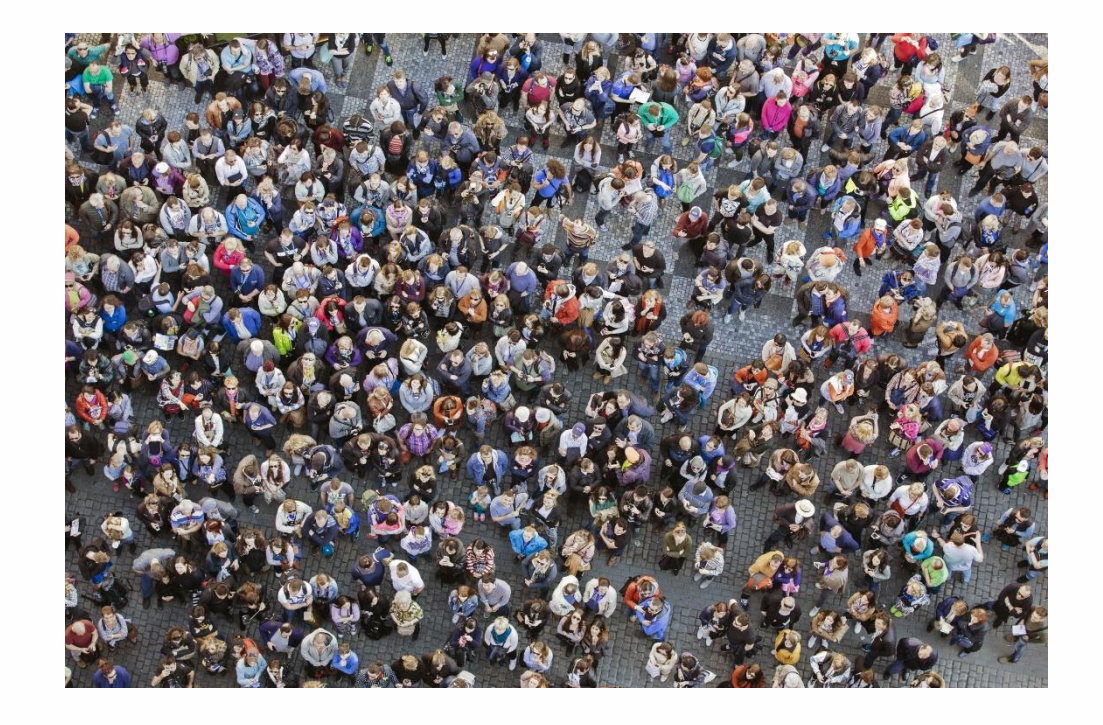

**参NETSPI** 

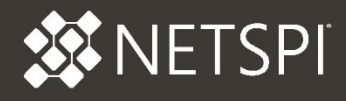

#### ◆ Subscription Level

- **Owner**
- Contributor
- ◆ Reader
- ◆ Special/Custom Roles
	- Multi-Level
	- ◆ Service Specific
	- ◆ Application Specific
- ◆ Application of Roles
	- Management Group / Child Management Group / Subscription / Resource Group / Resource

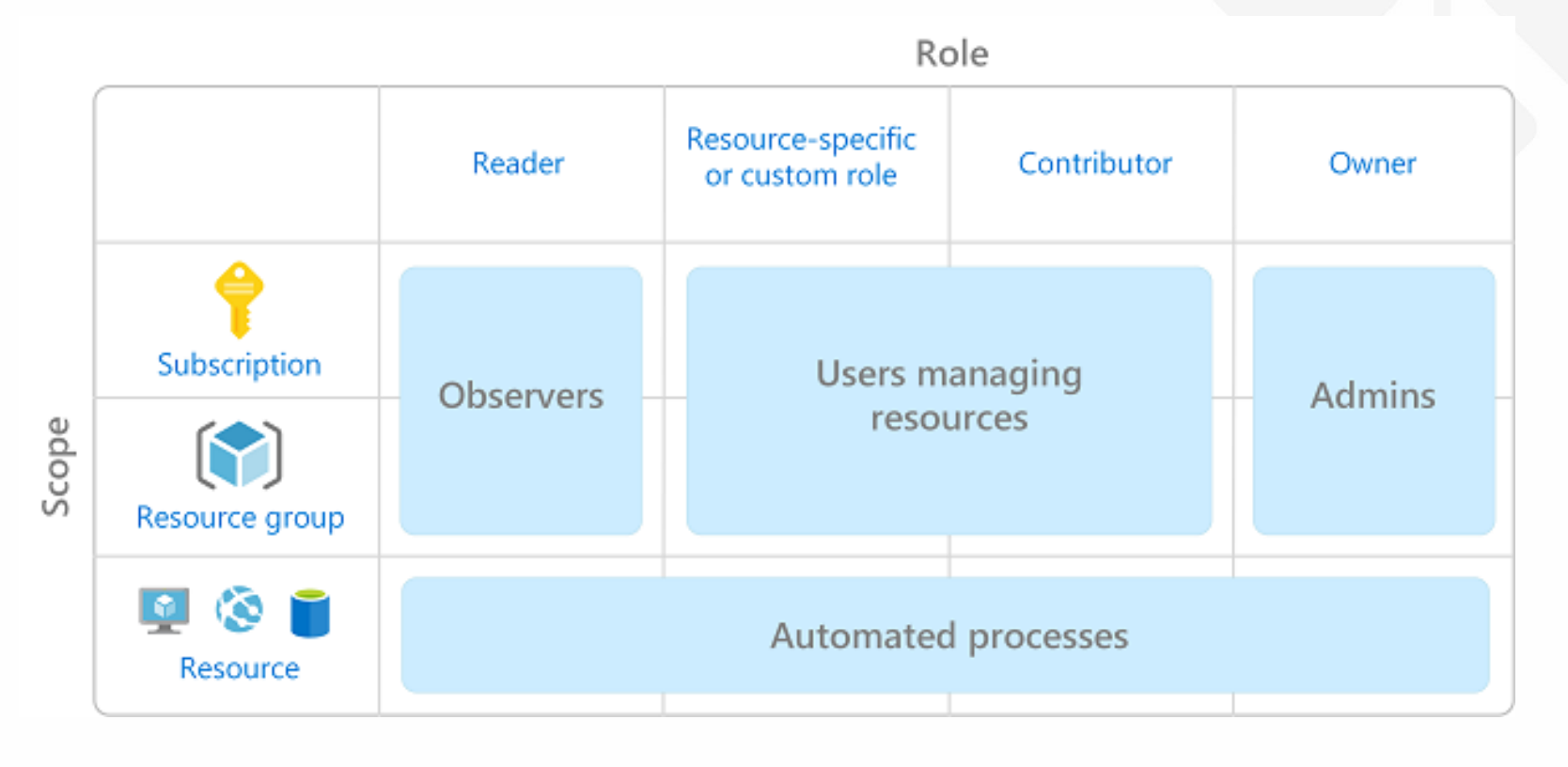

- ◆ Assume that we have Contributor for this presentation
	- "But that's basically admin on the subscription"
		- − Most developers and engineers will have this role
- ◆ Other roles can access platform stored credentials
	- Website Contributor
	- Log Analytics Contributor
	- Storage Account Contributor
	- **Key Vault Contributor**
	- Azure Kubernetes Service Cluster Admin Role

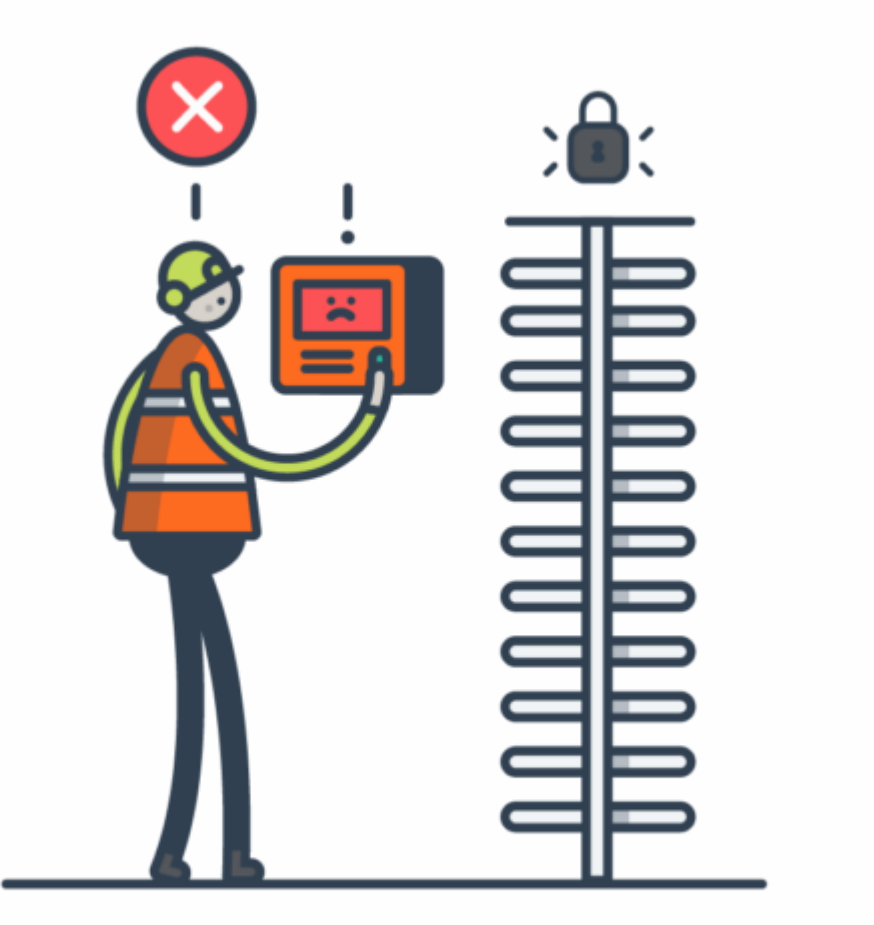

**ETSPI** 

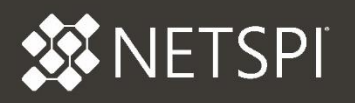

- ◆ How do we manually access individual credentials?
	- Via the Portal, CLI, PowerShell, etc.
	- Easy for one-off collection
	- Fine if you only have Portal/CLI Access

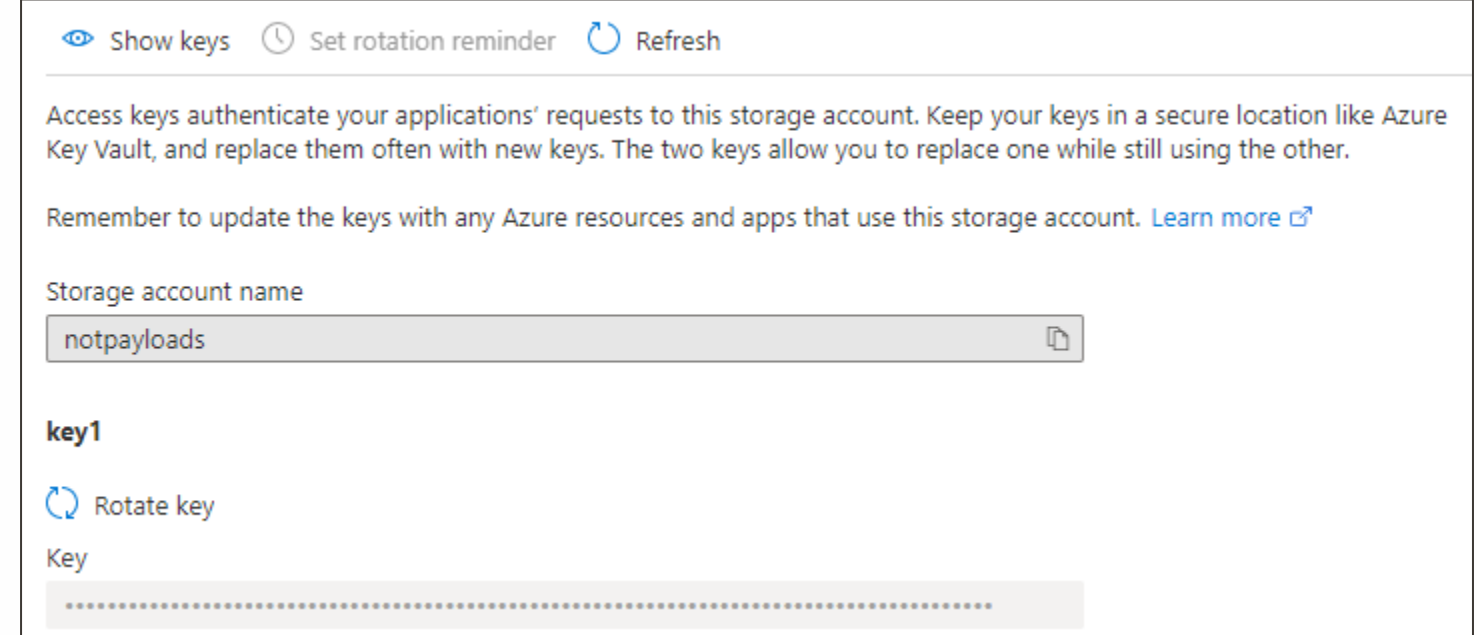

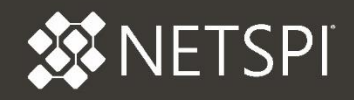

- $\triangle$  How do we access all the credentials?
	- With Get-AzPasswords
		- − Wraps the Az PowerShell functions to automate collection
	- Passively gathers from configurations
	- Actively gathers from some services
		- − Automation Accounts
		- − Key Vaults
		- − Azure Kubernetes Services

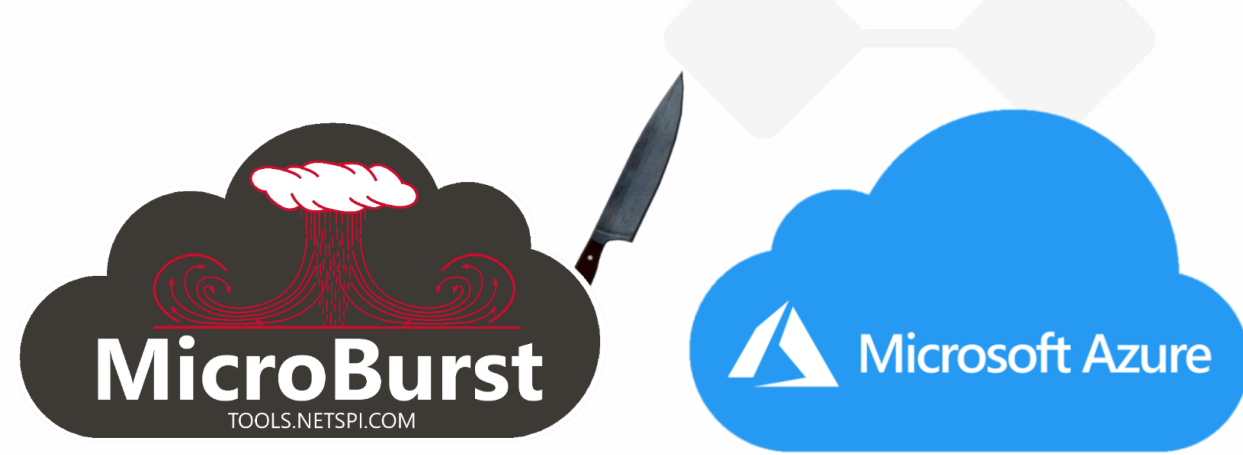

- ◆ MicroBurst is a toolset for attacking Azure
	- GitHub <https://github.com/NetSPI/MicroBurst>
	- Automates many of the enumeration and attack processes

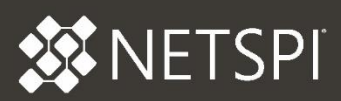

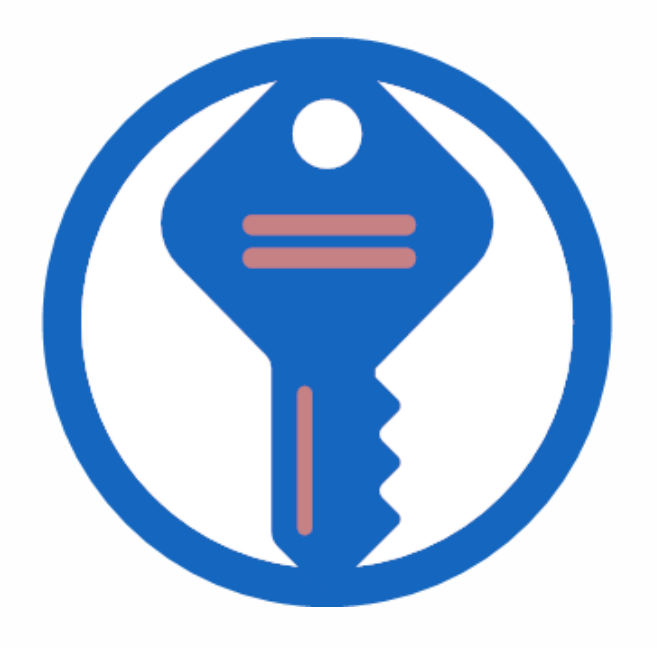

## KEY VAULTS

- ◆ What does this service do?
	- $\bullet$  It stores credentials
- ◆ Where are the passwords?
	- Stored in Vaults in the following categories:
		- − Keys
		- − Secrets
		- − Certs

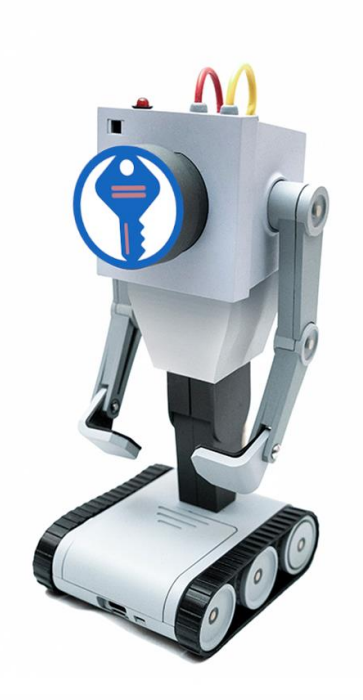

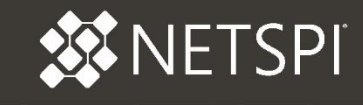

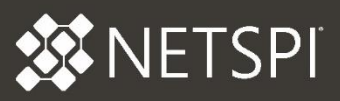

#### Dumping Passwords from this Service Manually

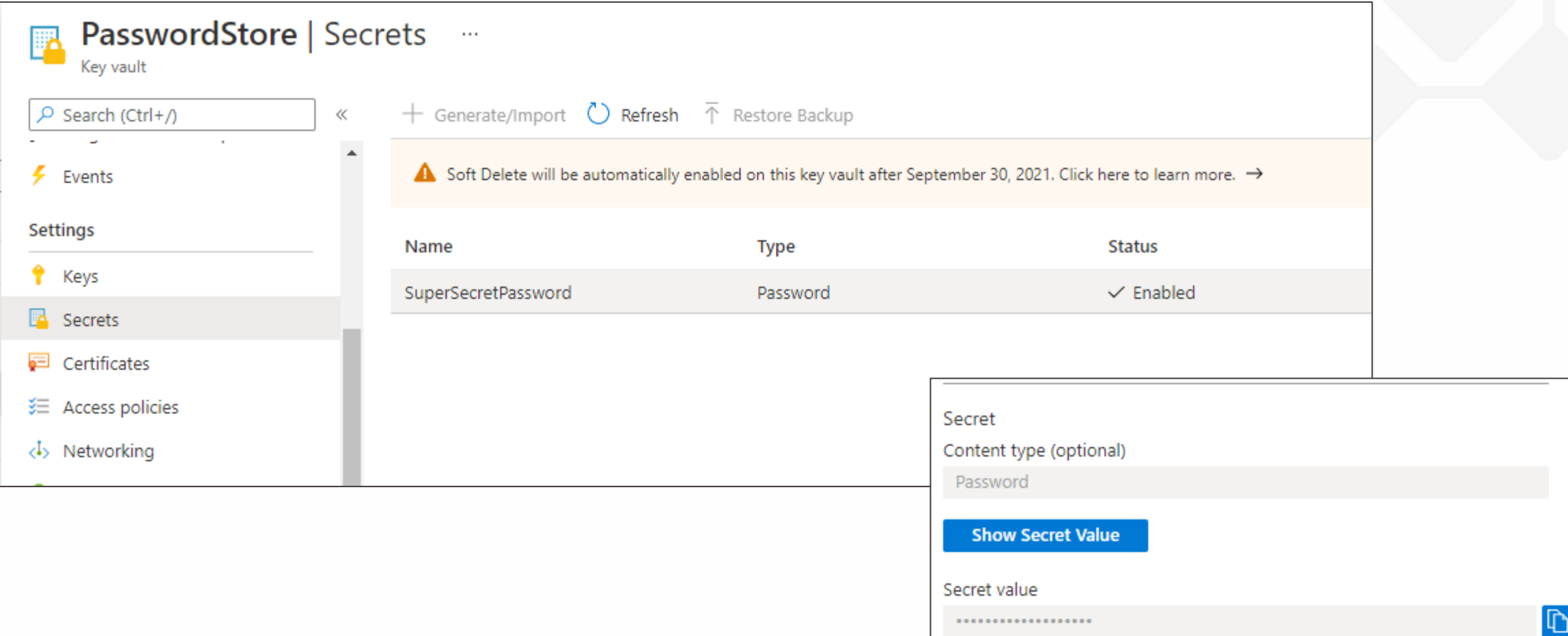

- ◆ Access policies restrict access to vaults
	- Vault-level access policies (by default) are not inherited from Azure RBAC
		- − They can use Azure RBAC
		- − Conveniently, Contributors can change the policies
- ◆ Access can also be restricted by source IP/network
	- These rules can also be changed
		- − Not recommended…

**Firewalls and virtual networks** Private endpoint connections  $\Box$  Save  $\times$  Discard  $\circ$  Refresh All networks  $\bigcirc$  Private endpoint and selected networks Allow access from: **O** Configure network access control for your key vault. Learn more

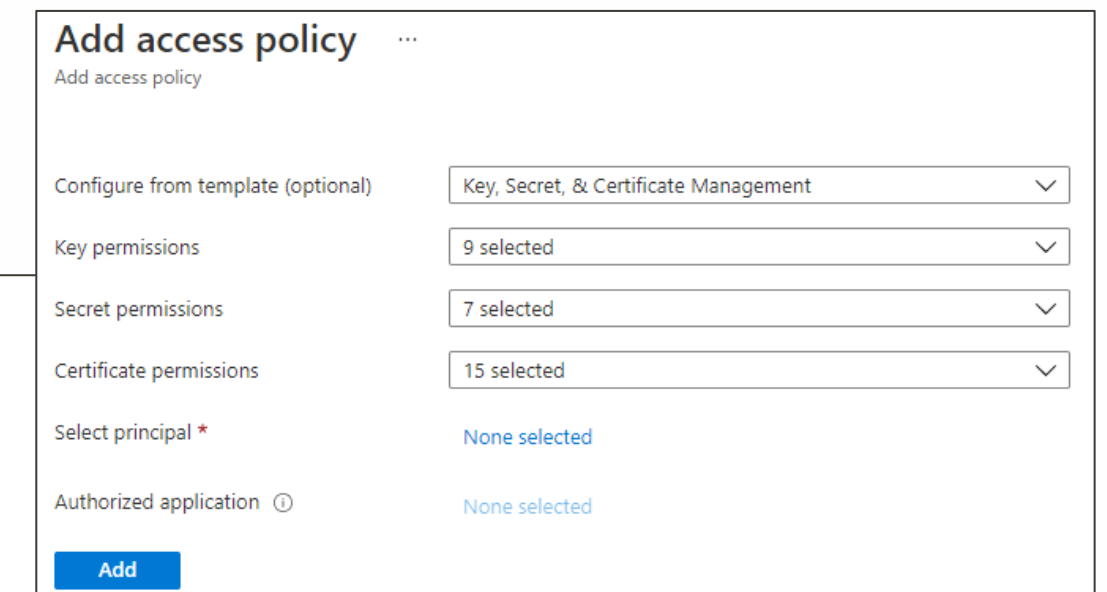

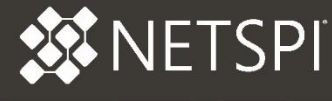

- ◆ Dumping Passwords from this Service with Az PowerShell
	- Get the Vaults Get-AzKeyVault
	- ◆ For each Vault
		- − Check the current Access Policy
			- − If needed, modify to allow your user
		- − Extract each Key and Secret
			- − Get-AzKeyVaultKey
			- − Get-AzKeyVaultSecret
		- − Return the Access Policy to its original State

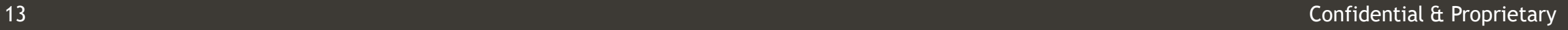

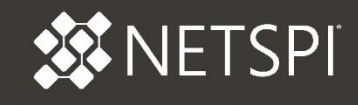

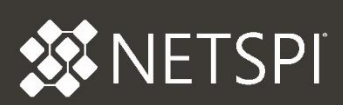

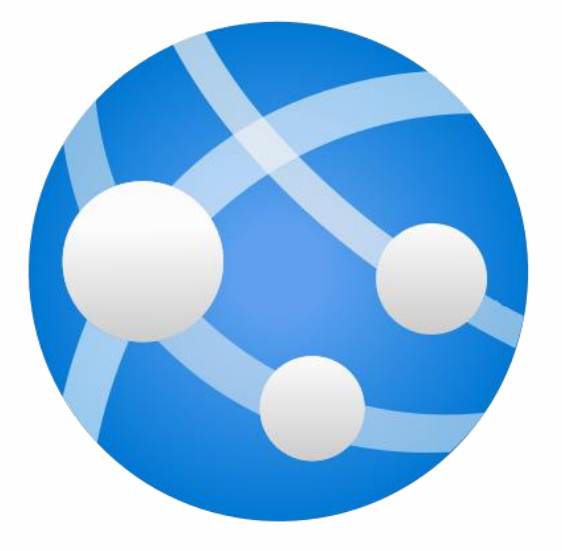

## APP SERVICES

- ◆ What does this service do?
	- It hosts web applications and APIs (Functions)
- ◆ Where are the passwords?
	- Configurations
	- Connection Strings
	- Hardcoded Application Configs (in code/app files)
	- Function App files
	- App Services Configuration Service

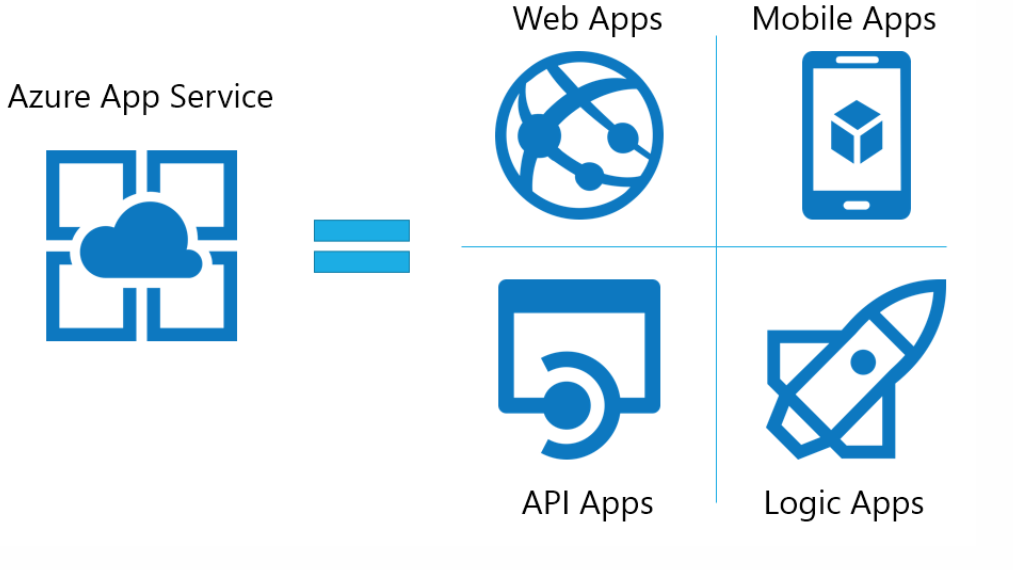

**XNETSPI** 

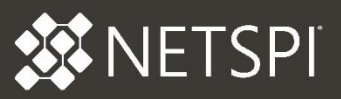

#### Dumping Passwords from this Service Manually

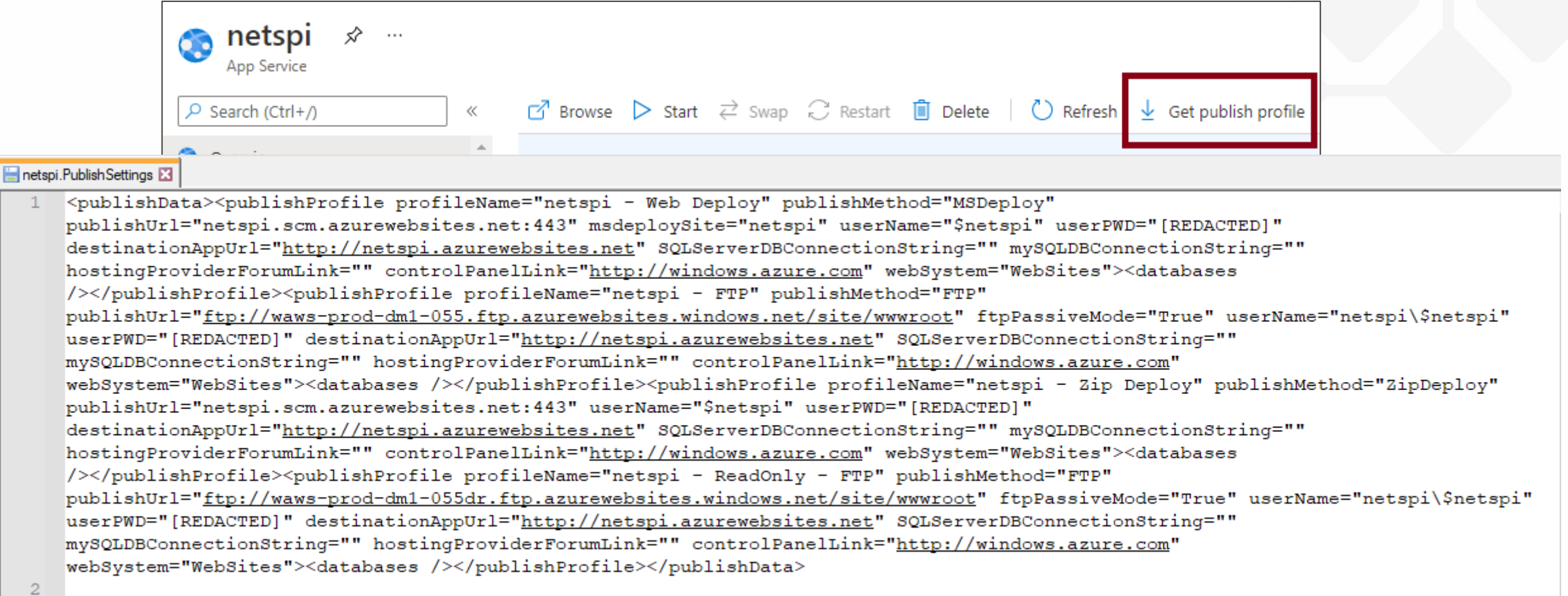

#### DUMPING PASSWORDS FROM APP SERVICES

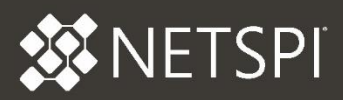

- ◆ Dumping Passwords from this Service Manually
	- What do we get?
		- − FTP Credentials
		- − Web Management Credentials
		- − Connection Strings

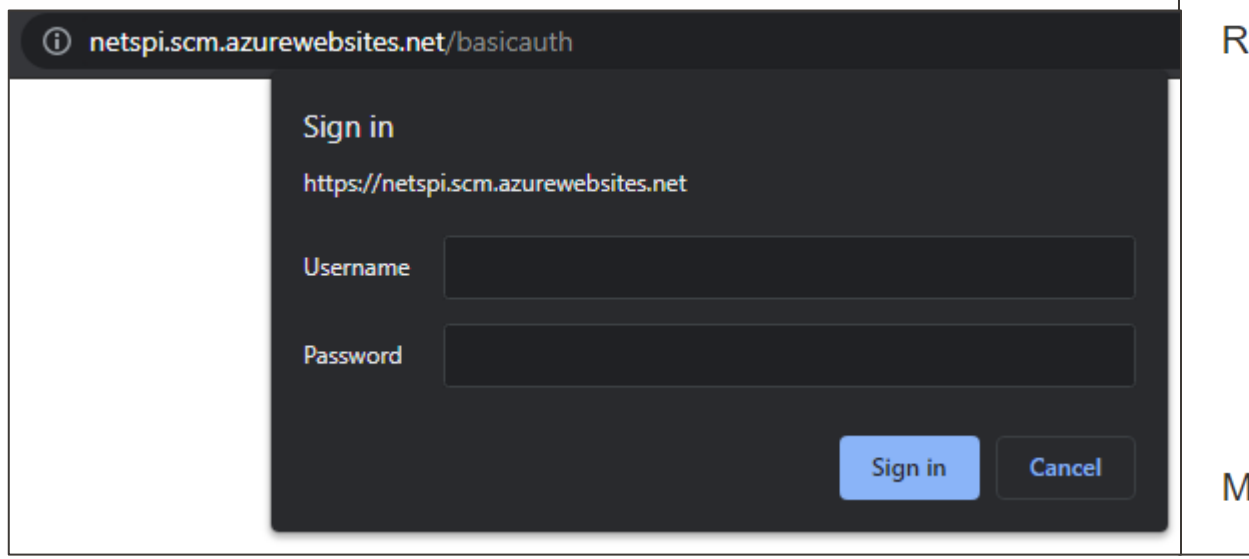

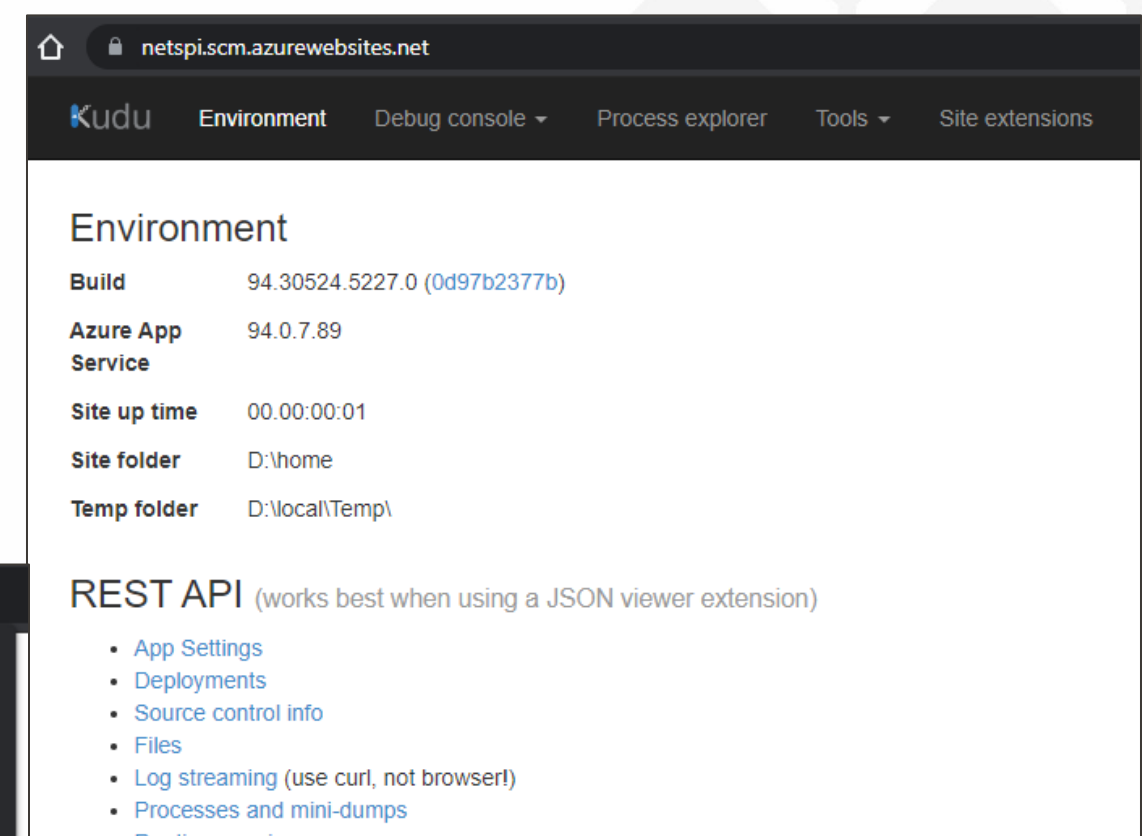

- Runtime versions
- Site Extensions: installed | feed
- Web hooks
- WebJobs: all | triggered | continuous
- Functions: list | host config

lore information about Kudu can be found on the wiki.

#### DUMPING PASSWORDS FROM APP SERVICES

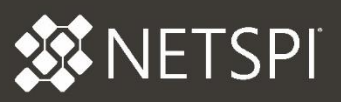

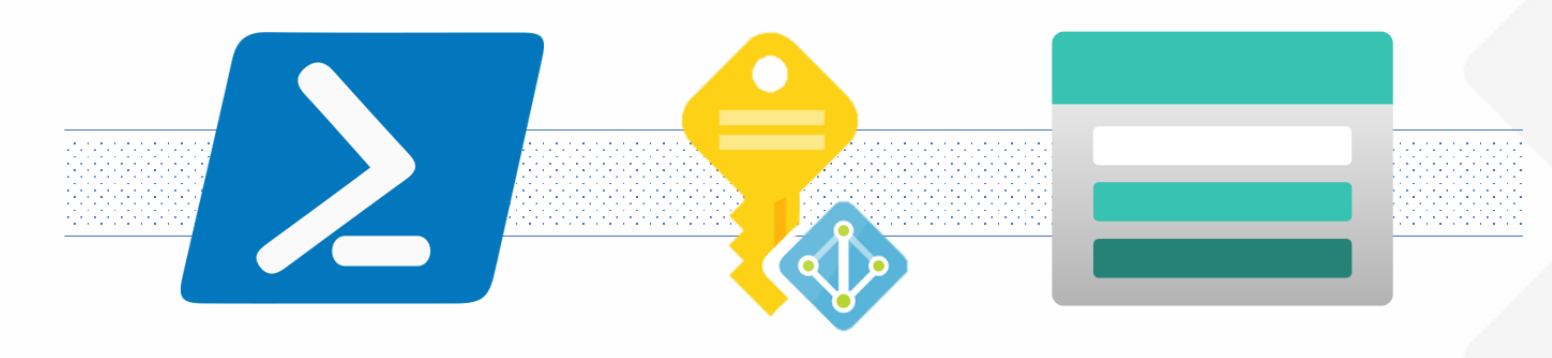

- Abusing App Services Managed IDs to Access Key Vaults
- ◆ General Concept
	- Get a managed identity token from the web application
		- − Command Injection or Contributor on the App
	- Use the token with the REST APIs to collect Key Vault contents
		- − Use MicroBurst to Automate the process:
			- − Get-AzKeyVaultKeysREST
			- − Get-AzKeyVaultSecretsREST
- ◆ Dumping Passwords from this Service with Az PowerShell
	- Get the App Services Apps
		- − Get-AzWebApp
	- For each app, get the Publishing Profile − Get-AzWebAppPublishingProfile
	- Parse the profiles for credentials

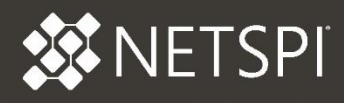

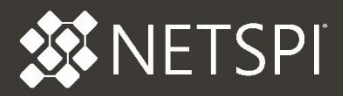

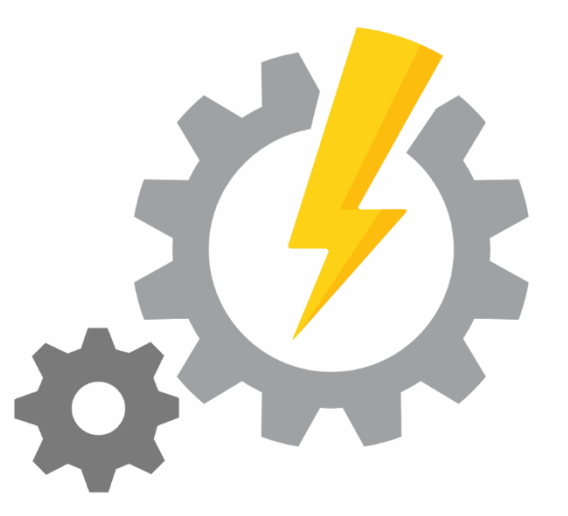

## AUTOMATION ACCOUNTS

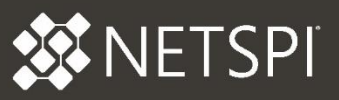

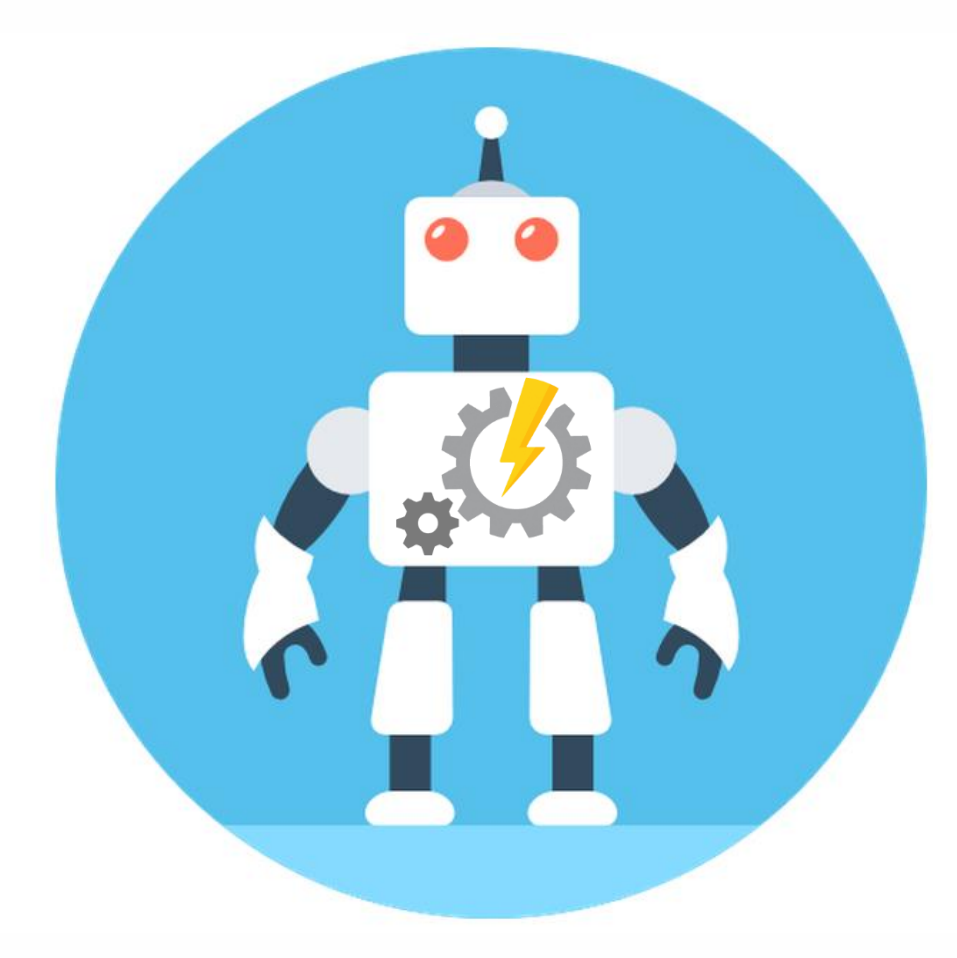

- ◆ What does this service do?
	- Runs "serverless" code in Azure to automate management and other tasks
- ◆ Where are the passwords?
	- ◆ Cleartext in Runbook code
	- Platform-level Stored Credentials
	- "Run as" Accounts that you can assume the role of in Runbooks
		- − These account credentials can be extracted for persistence
	- $\bullet$  Key Vaults
		- − Accessed from the Automation Accounts

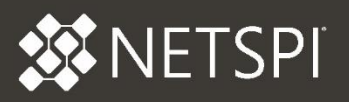

- ◆ Dumping Passwords from this Service Manually
	- **Cleartext in Runbook code**

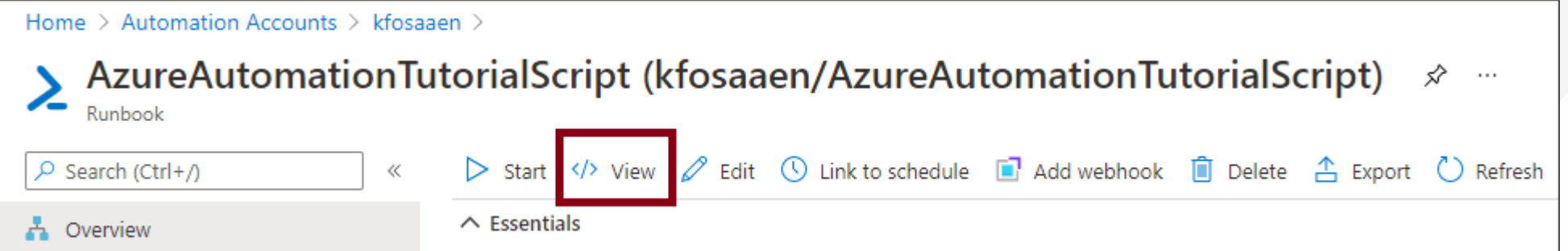

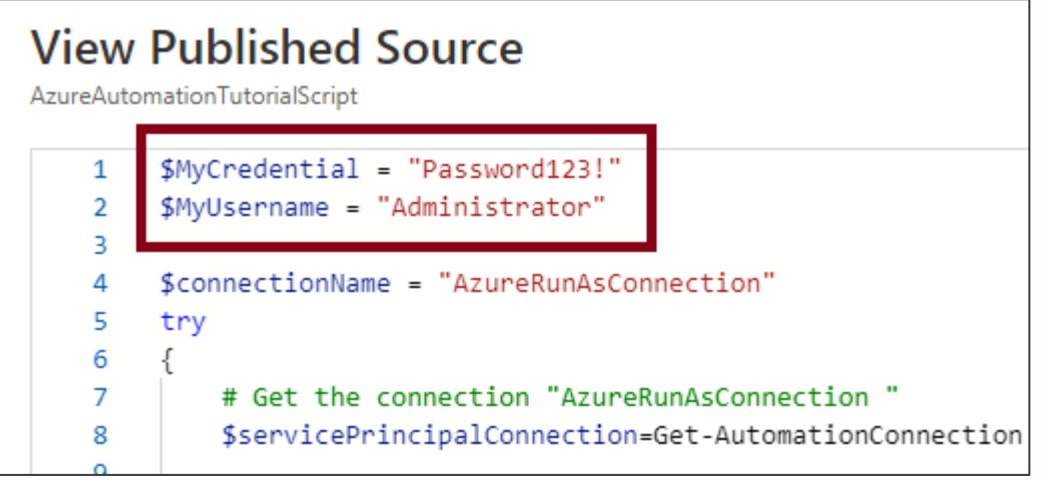

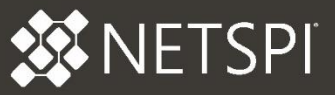

- ◆ Dumping Passwords from this Service Manually
	- Platform-level Stored Passwords
	- "Run as" Accounts that you can assume the role of in Runbooks
	- Can be done with a Runbook, the Editor, and the Test Pane

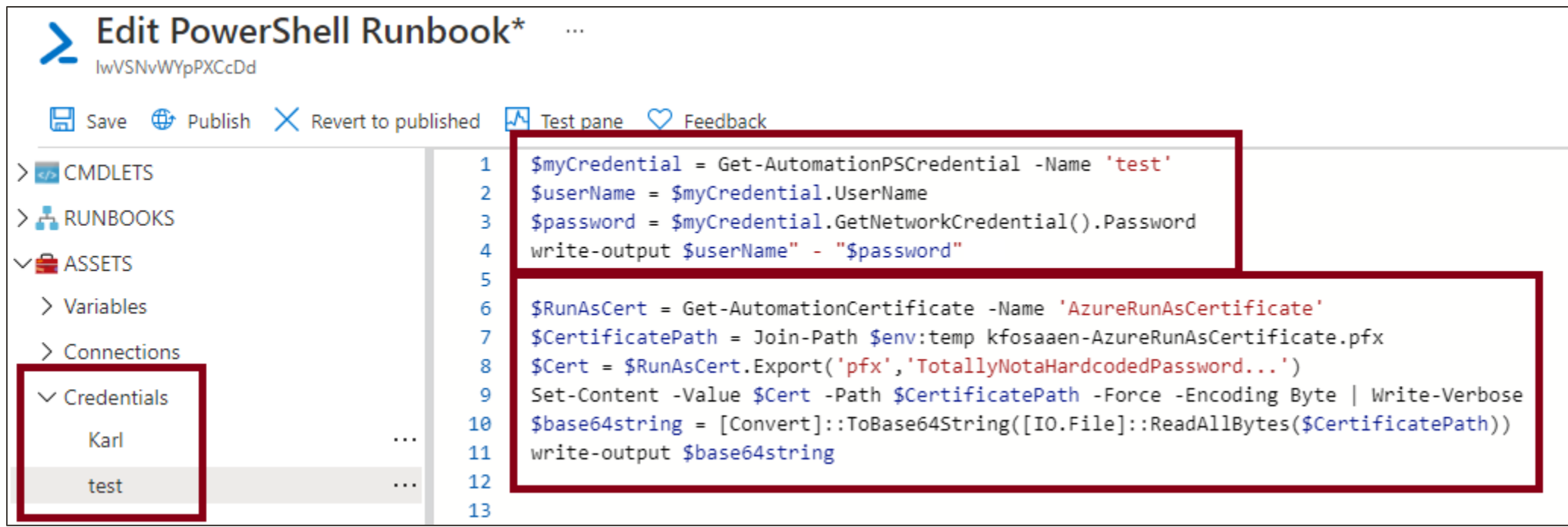

- ◆ Dumping Passwords from this Service Manually
	- Platform-level Stored Credentials
	- "Run as" Accounts that you can assume the role of in Runbooks
	- Can be done with a Runbook, the Editor, and the Test Pane

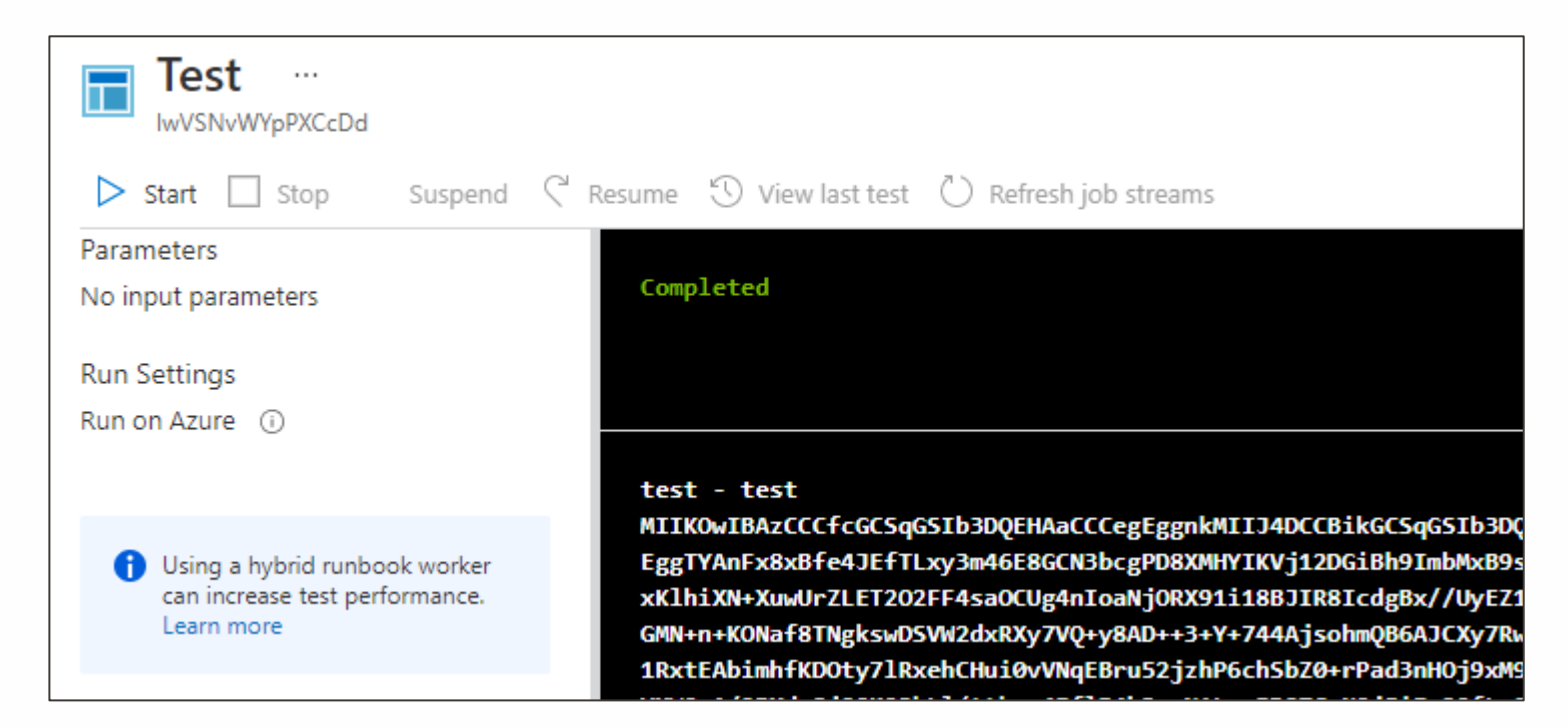

**XX NETSPI** 

- ◆ A Note About Credential Exposure
	- ◆ Writing credentials to job output is bad...
		- − Anyone with Reader permissions can read the Jobs output
		- − Doesn't apply for the test pane
	- ◆ Encrypted Output is Better
		- − Get-AzPasswords uses a certificate for encryption
		- − Generated locally, uploaded with the Runbook, deleted after

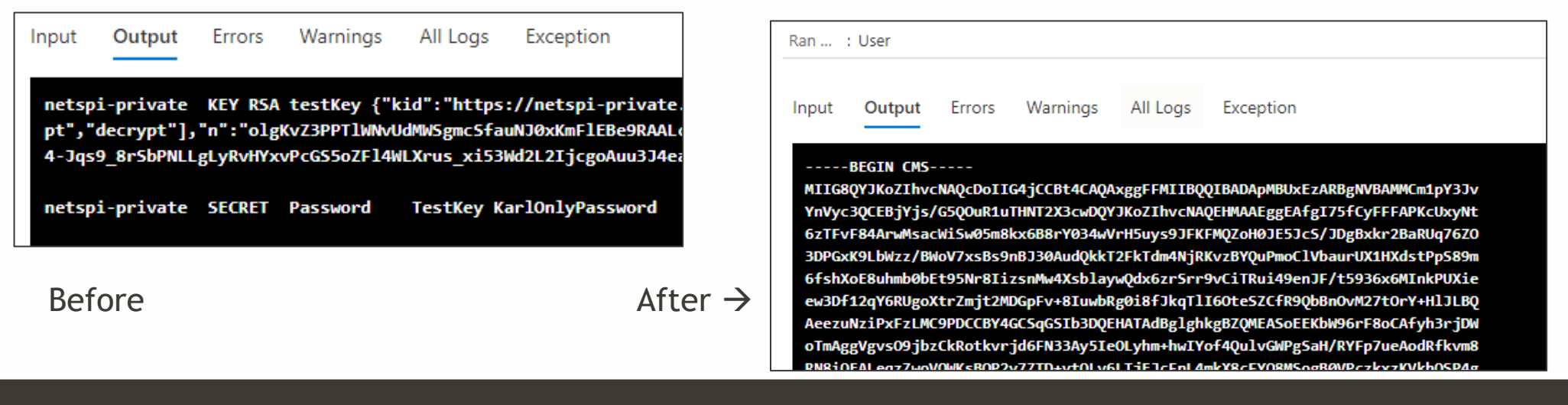

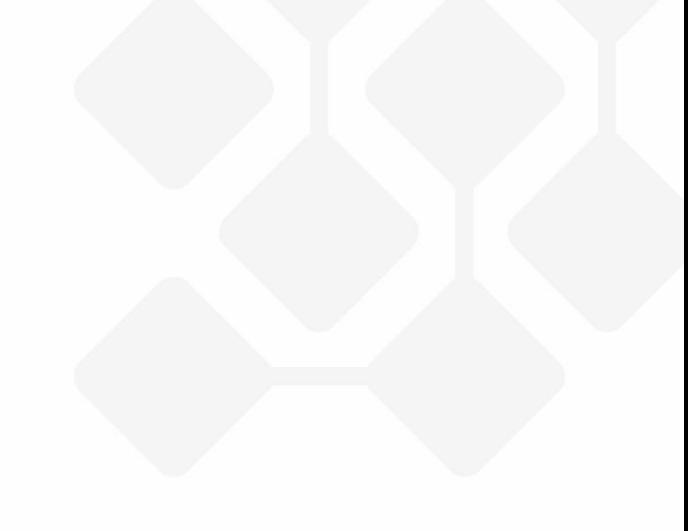

**XNETSPI** 

- ◆ Abusing Automation Accounts to Access Key Vaults
- ◆ General Concept
	- Use a Run As account with Key Vault permissions to read the vault
	- Technically addressed by CVE-2019-0962
	- Using Get-AzKeyVaultsAutomation from MicroBurst

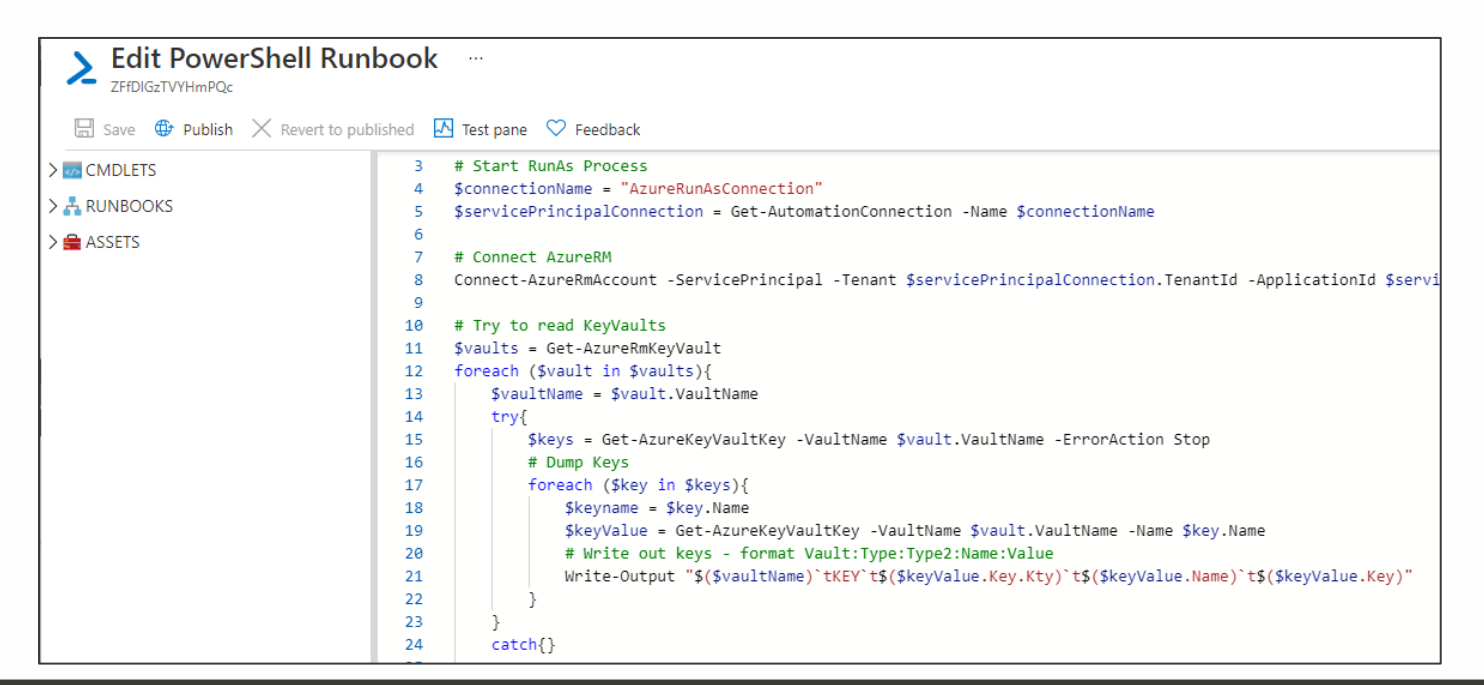

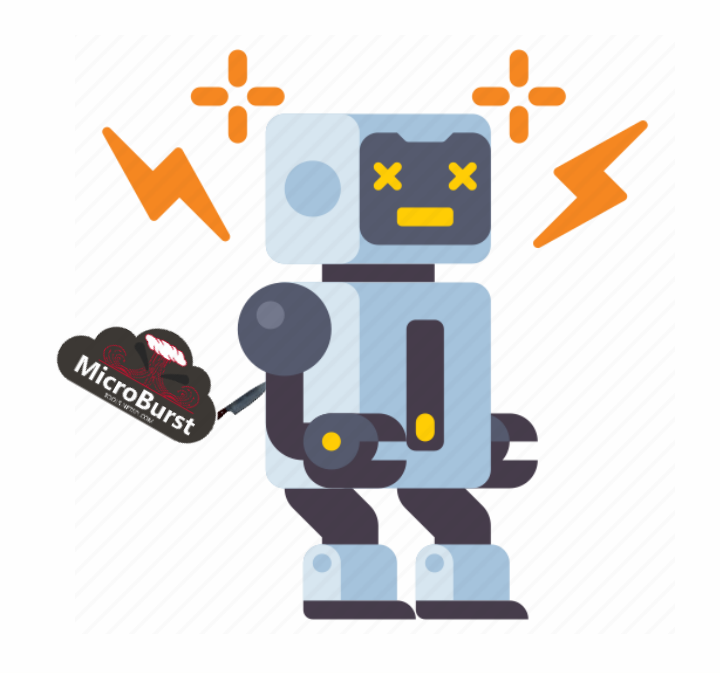

**XNETSPI** 

- Dumping Passwords from this Service with Az PowerShell
	- Get the list of Automation Accounts
	- ◆ For Each Account
		- − Get the list of credentials
		- − Get the list of "Connections" (Run As accounts)
		- − Upload Malicious Runbooks (randomly named lwVSNvWYpPXCcDd)
		- − Get Output
		- − Create Authentication Script locally to help with using Run as credentials
	- Important Note
		- − Don't Stop (Ctrl+C) the Function
		- − This will leave the Runbook in the Automation Account

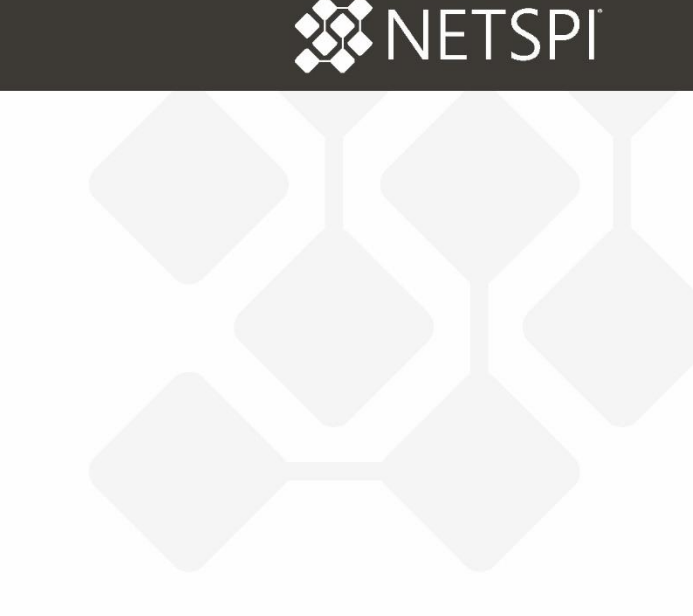

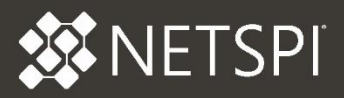

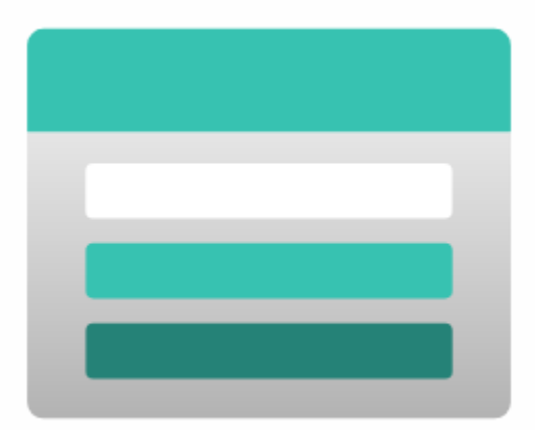

## STORAGE ACCOUNTS

- ◆ What does this service do?
	- File storage in the Azure cloud
		- − Think of AWS S3, but for Azure
- ◆ Where are the passwords?
	- $\bullet$  In Files
	- Storage Account Keys

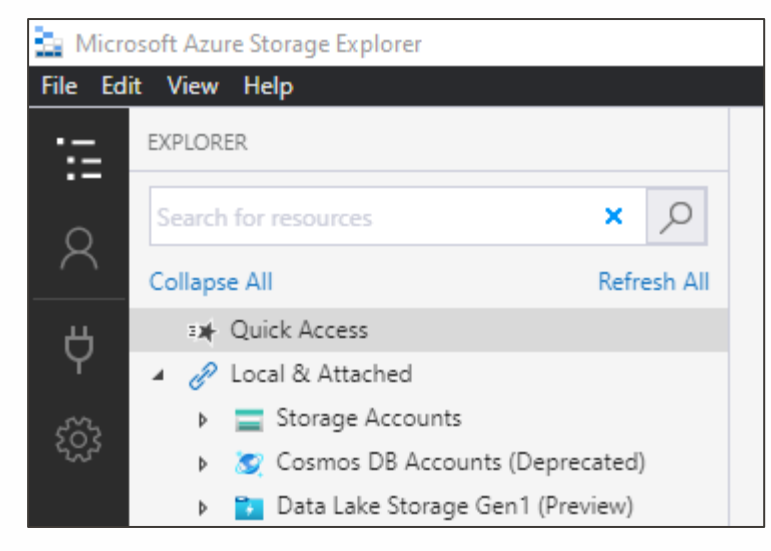

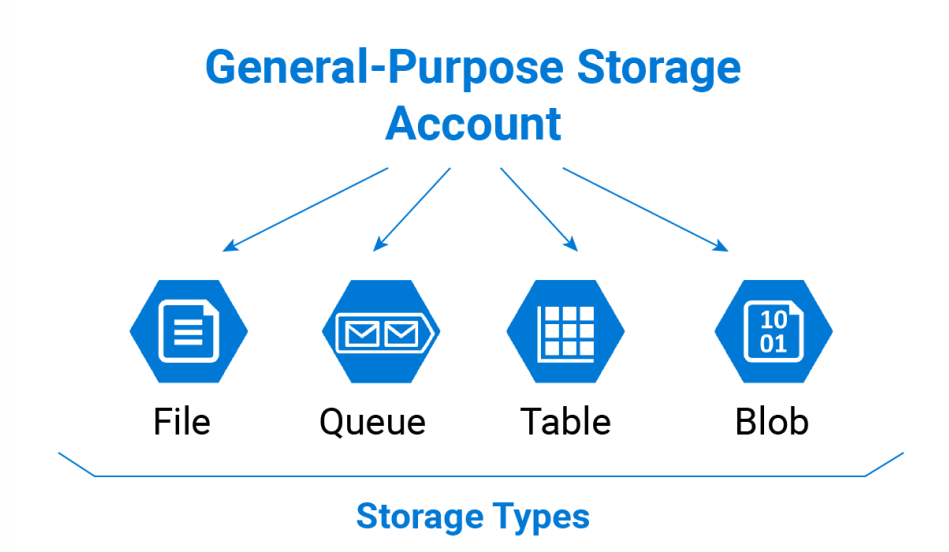

**WNETSPI** 

- ◆ Dumping Passwords from this Service Manually
	- ◆ File Review
		- − Not easy to automate
		- − Requires Contributor to get the keys to read the files
			- − Data plane vs. Management plane permissions
	- Storage Account Keys
		- − Available in the Portal

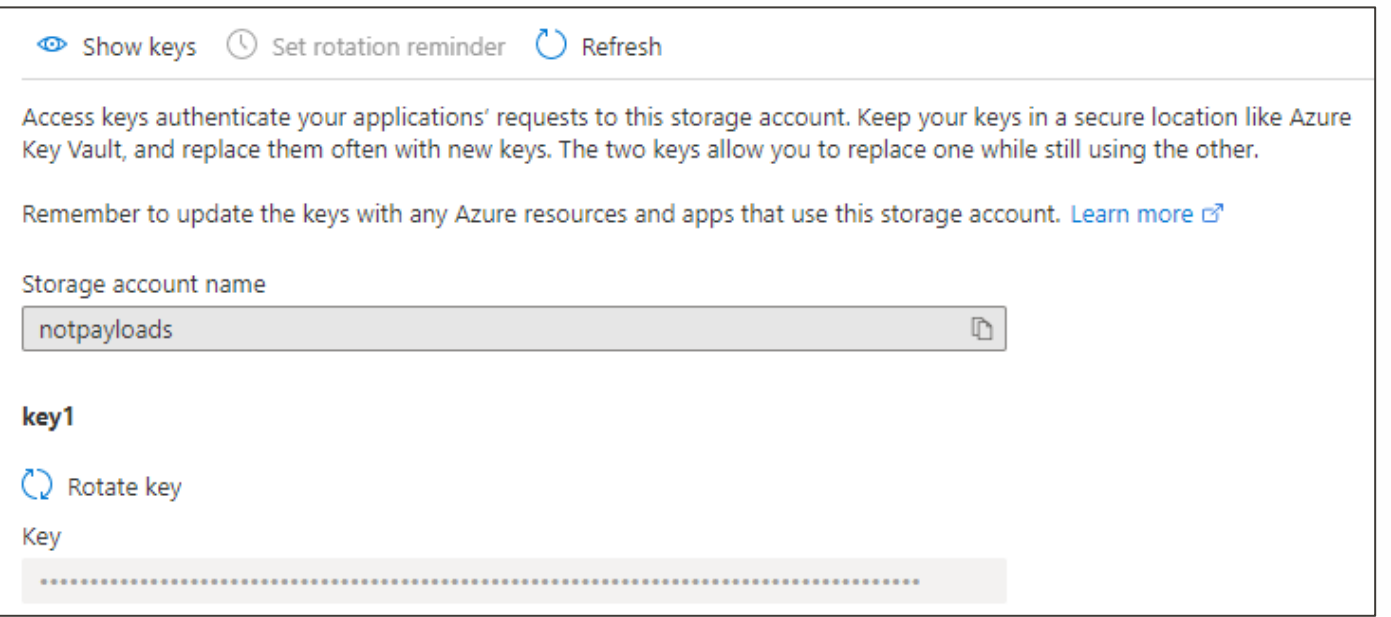

**XX NETSPI** 

- ◆ Using Storage Account Keys for Persistence
	- Access to Cloud Shell File Shares
		- − Names typically start with "cs"
			- − cs1234567890x154x32
		- − Download the acc\_user.img file from the .cloudconsole folder
		- − Mount in Linux and modify startup files (Bash and PowerShell)
		- − Unmount and reupload to the file share
		- − Execute commands in the victim Cloud Shell

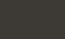

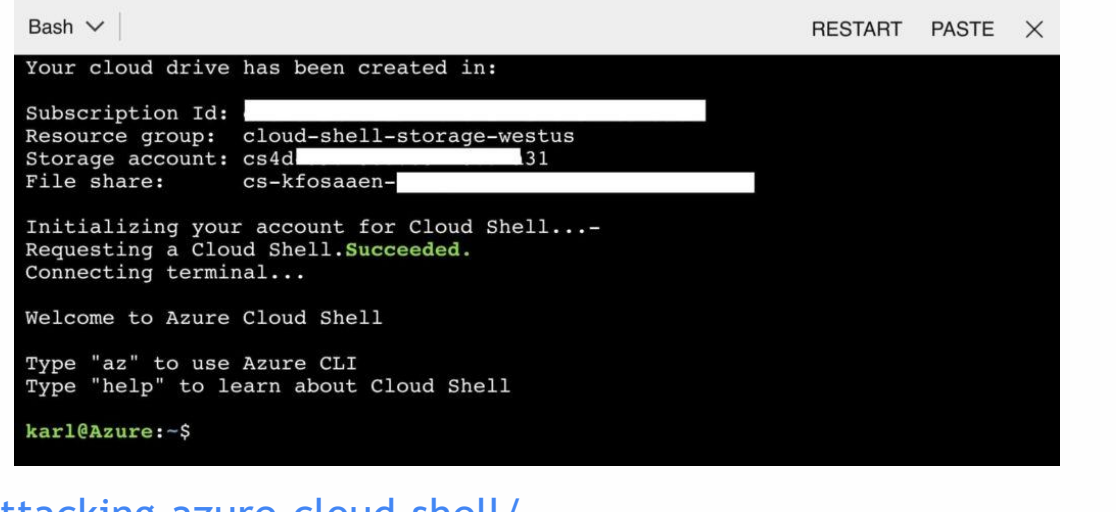

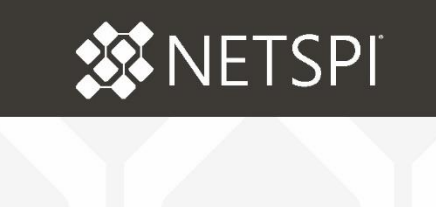

- ◆ Dumping Passwords from this Service with Az PowerShell
	- Get the list of Storage Accounts
		- − Get-AzStorageAccount
	- For each account, list the keys
		- − Get-AzStorageAccountKey
	- Approximately 10 lines in Get-AzPasswords

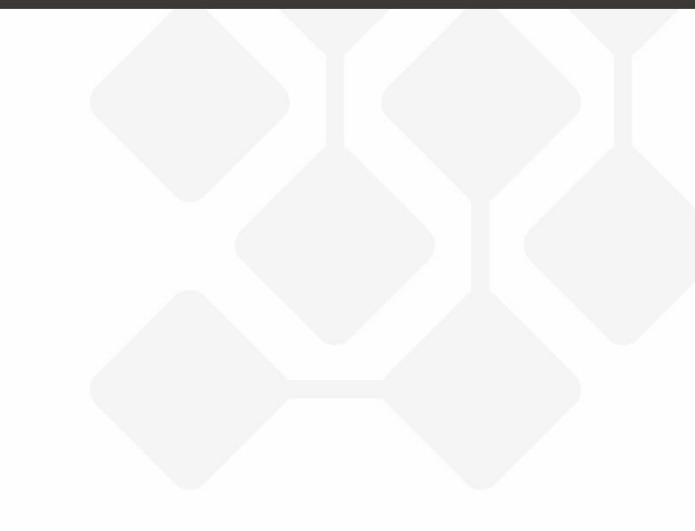

**XX NETSPI** 

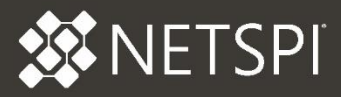

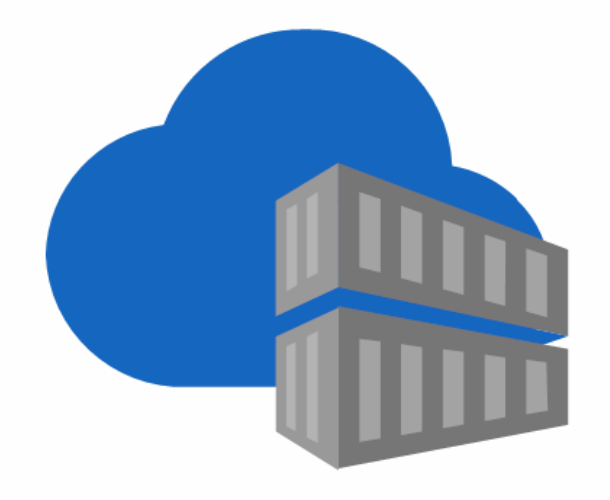

## AZURE CONTAINER REGISTRIES

- ◆ What does this service do?
	- It stores container images for container related services in Azure
- ◆ Where are the passwords?
	- In Container Images
	- ACR Admin Credentials can be exported for persistence

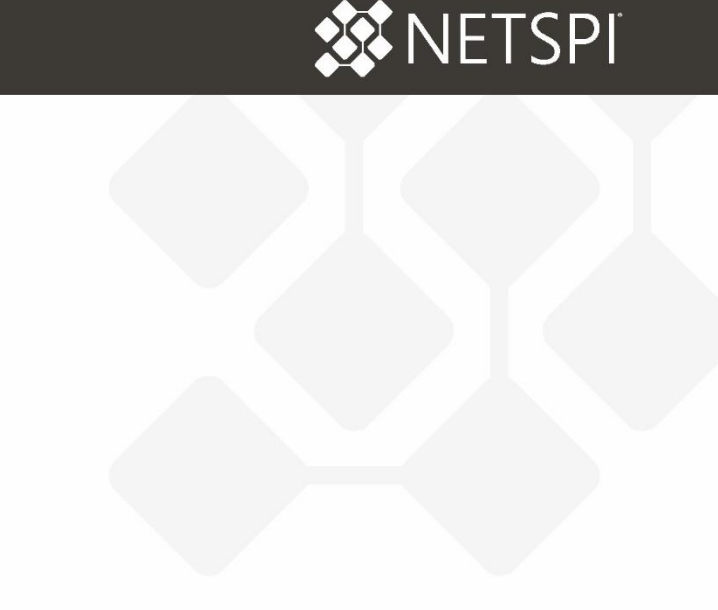

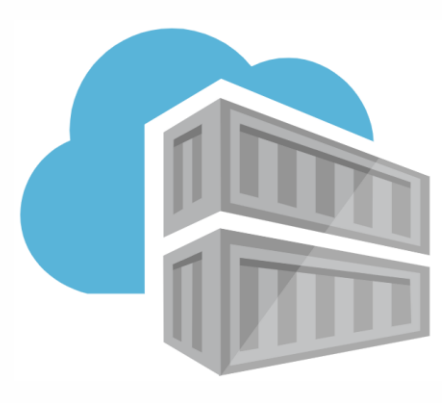

## **Azure Registry**

#### DUMPING PASSWORDS FROM CONTAINER REGISTRIES

- ◆ Dumping Passwords from this Service Manually
	- Container Images
		- − Not easy to automate
		- − Only requires Reader to get the images
		- − Pull the images locally and review
	- ACR Admin Credentials
		- − Not always enabled
		- − Available in the Portal

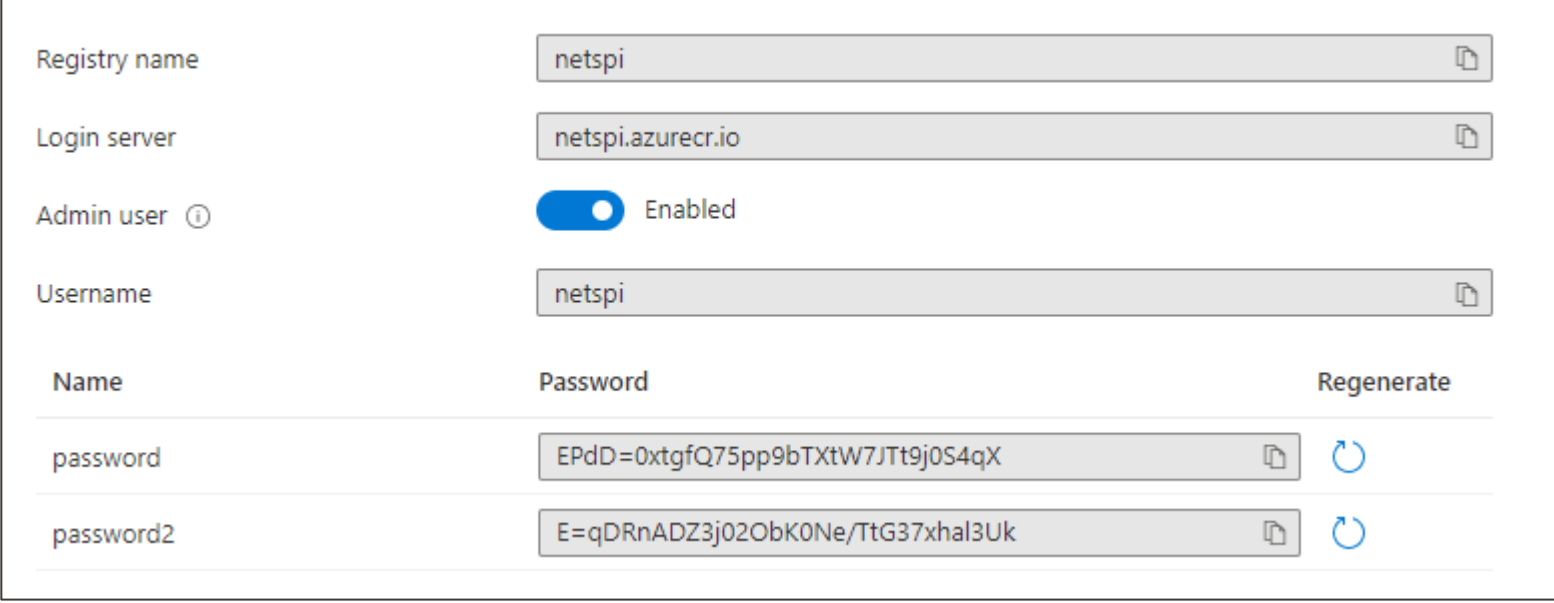

**ST NETSPI** 

#### DUMPING PASSWORDS FROM CONTAINER REGISTRIES

- ◆ Dumping Passwords from this Service with Az PowerShell
	- Get the list of Container Registries
		- − Get-AzContainerRegistry
	- For each registry, list the credentials
		- − Get-AzContainerRegistryCredential
	- Also, approximately 10 lines in Get-AzPasswords

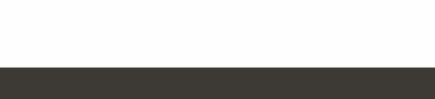

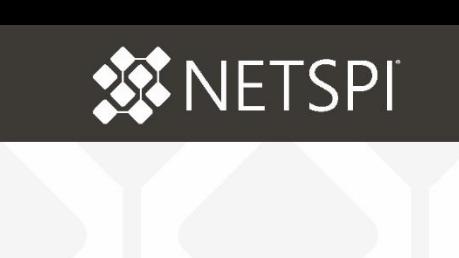

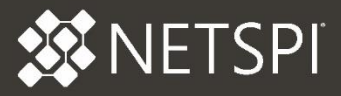

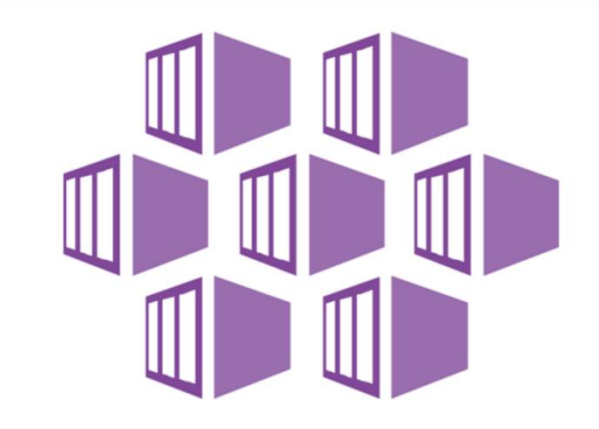

## AZURE KUBERNETES SERVICES

VETSPI

- ◆ What does this service do?
	- It runs container images in a Kubernetes cluster in Azure
- ◆ Where are the passwords?
	- In the Cluster VMs
		- − Either stored Service Principal credentials (Cleartext!)
		- − Or a Managed Identity
	- AKS Admin Credentials can be exported for persistence

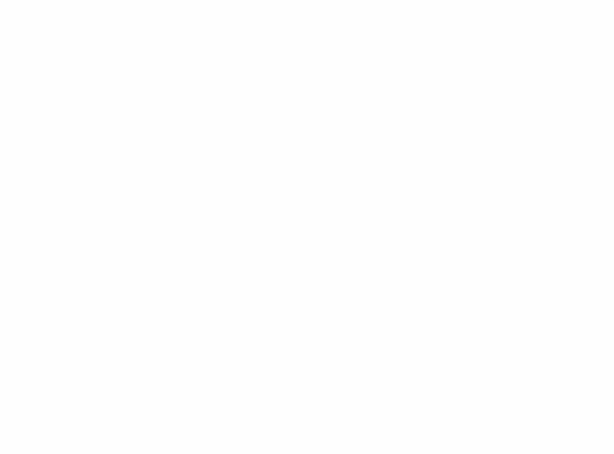

#### DUMPING PASSWORDS FROM AZURE KUBERNETES SERVICES

**XX NETSPI** 

- Dumping Passwords from this Service Manually
	- Connect via Cloud Shell

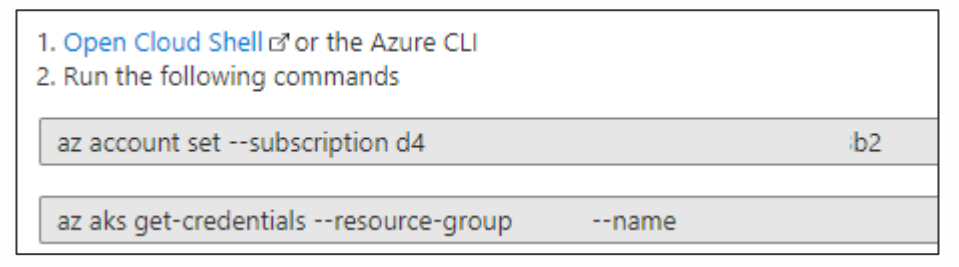

- Export your kubeconfig file
	- − cat /home/USERNAME/.kube/config
	- − Save it off to another system

PS /home/karl> cat /home/karl/.kube/config apiVersion: v1 clusters: - cluster: certificate-authority-data: LS0tLS1CRUdJTiBDRV. allUQWdGdzB5TVRBM01qRXhOekkwTVRKYUdB0HlNRFV4TURjeU YStPaEp6SHh1N2dRUX1SR1F3ZX15Q1RJ0HhmVDh2akVZVkU1WF

◆ Add --admin for cluster admin creds

#### DUMPING PASSWORDS FROM AZURE KUBERNETES SERVICES

- ◆ Dumping Passwords from this Service with Az PowerShell
	- Get the list of clusters
		- − Get-AzAksCluster
	- ◆ For each Cluster
		- − Use the REST APIs to request ClusterAdmin and ClusterUser Credentials
			- − Get-AzAccessToken
		- − If configured with a Service Principal
			- − Run a command on the cluster to "cat /etc/kubernetes/azure.json"
			- − Invoke-AzVmssVMRunCommand

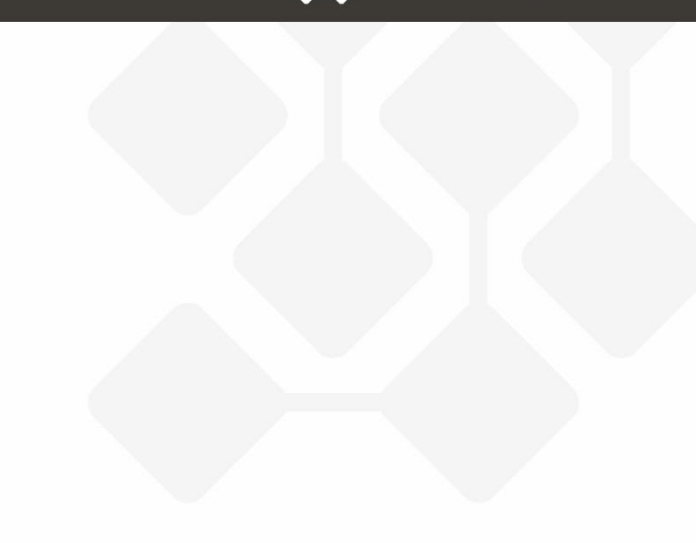

**XX NETSPI** 

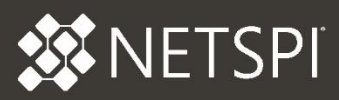

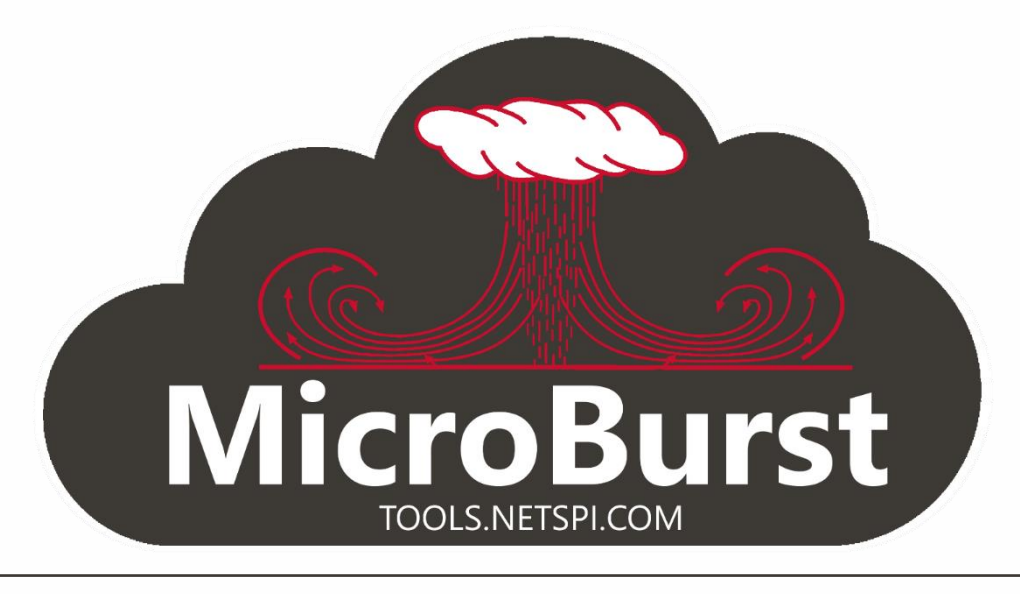

## DEMO

2. Administrator: Windows PowerShell **2. Administrator: Administrator:** 2007.

PS C:\temp> Import-Module C:\Tools\Github\MicroBurst\MicroBurst.psm1

 $\ddot{ }$ 

Imported Az MicroBurst functions

Imported AzureAD MicroBurst functions

Imported MSOnline MicroBurst functions

Imported Misc MicroBurst functions

Imported Azure REST API MicroBurst functions

PS C:\temp> Get-AzPasswords -Verbose -ModifyPolicies Y -ExportCerts Y | Out-GridView

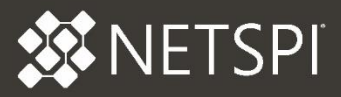

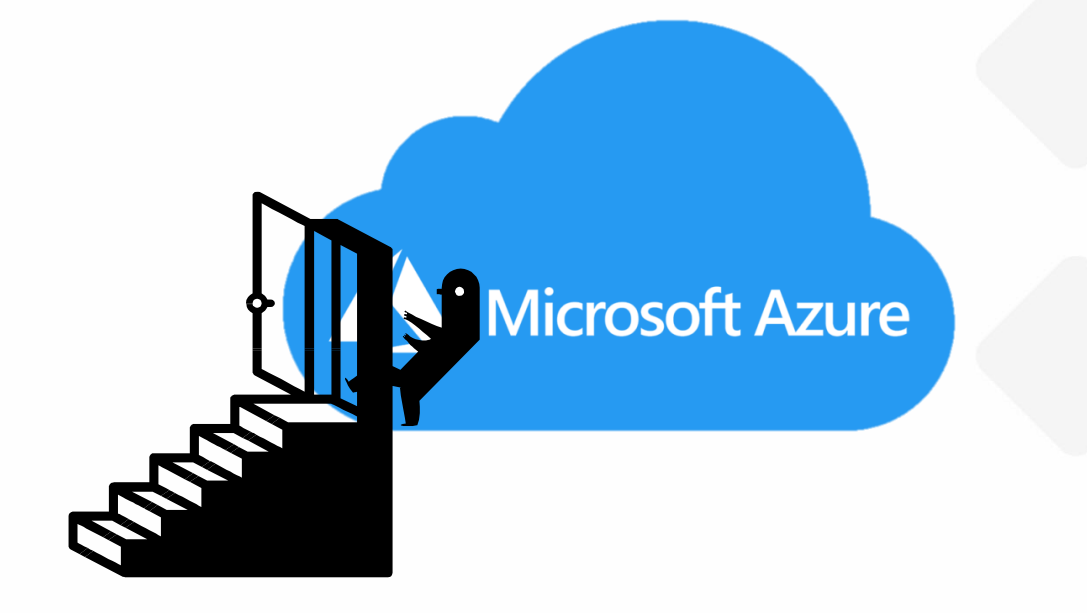

## PRIVILEGE ESCALATION IN AZURE

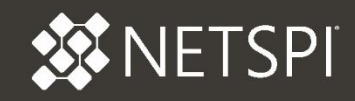

- Using Get-AzPasswords to exploit a privilege issue in Azure
	- Log Analytics Contributor allows for modifying Automation Accounts
		- − Limited Contributor rights otherwise

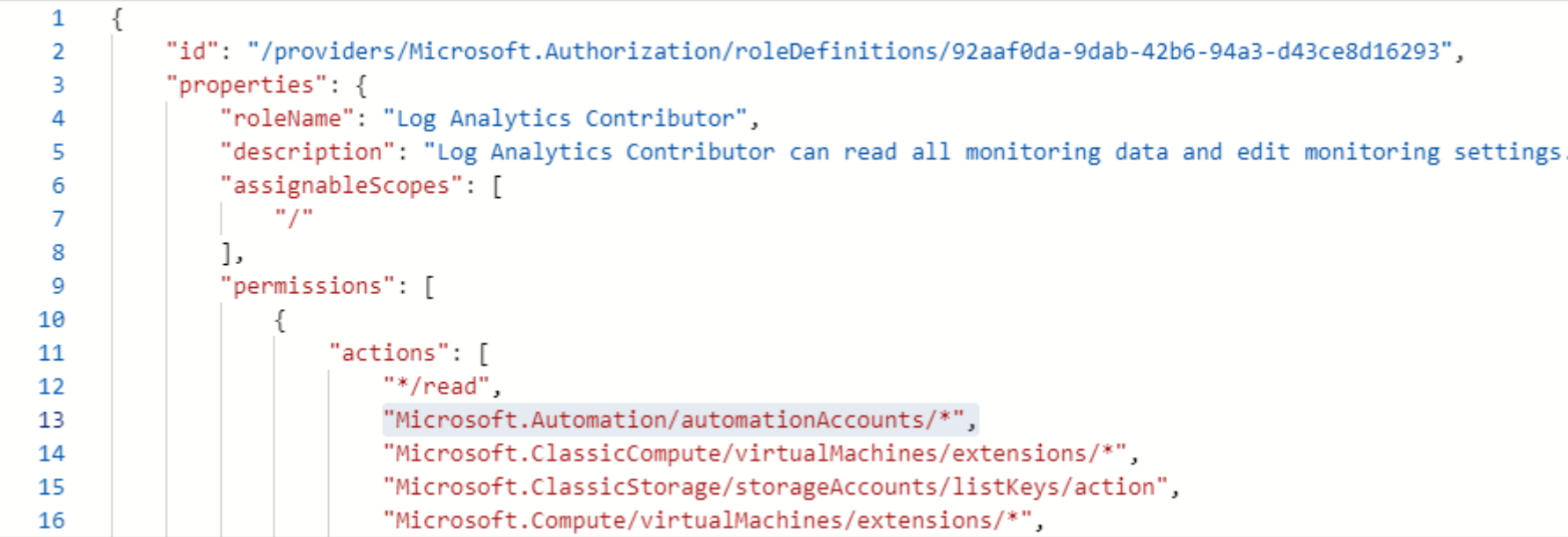

- Using Get-AzPasswords to exploit a privilege issue in Azure
	- If the Automation Account has an attached "Run as" account
		- − Full subscription Contributor under default configuration
	- Use Log Analytics Contributor role to export the "Run as" certificate
	- Use the exported certificate to login as a Contributor (slightly higher privilege)
- ◆ Recently addressed by Microsoft

#### **Custom Azure Automation Contributor role**

Microsoft intends to remove the Automation account rights from the Log Analytics Contributor role. Currently, the built-in Log Analytics Contributor role described above can escalate privileges to the subscription Contributor role. Since Automation account Run As accounts are initially configured with Contributor rights on the subscription, it can be used by an attacker to create new runbooks and execute code as a Contributor on the subscription.

As a result of this security risk, we recommend you don't use the Log Analytics Contributor role to execute Automation jobs. Instead, create the Azure Automation Contributor custom role and use it for actions related to the Automation account. Perform the following steps to create this custom role.

**JETSPI** 

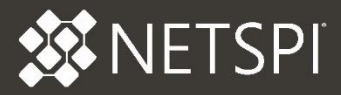

# Questions?

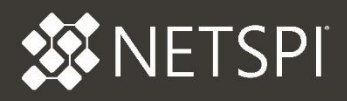

- ◆ The MicroBurst Contributors
	- Jake Karnes
	- Josh Magri
	- **+** Thomas Elling
- ◆ Slide Design Assistance
	- Sophia from NetSPI
- ◆ Basic Auth Login Hack for App Services
	- @mcohmi on Twitter

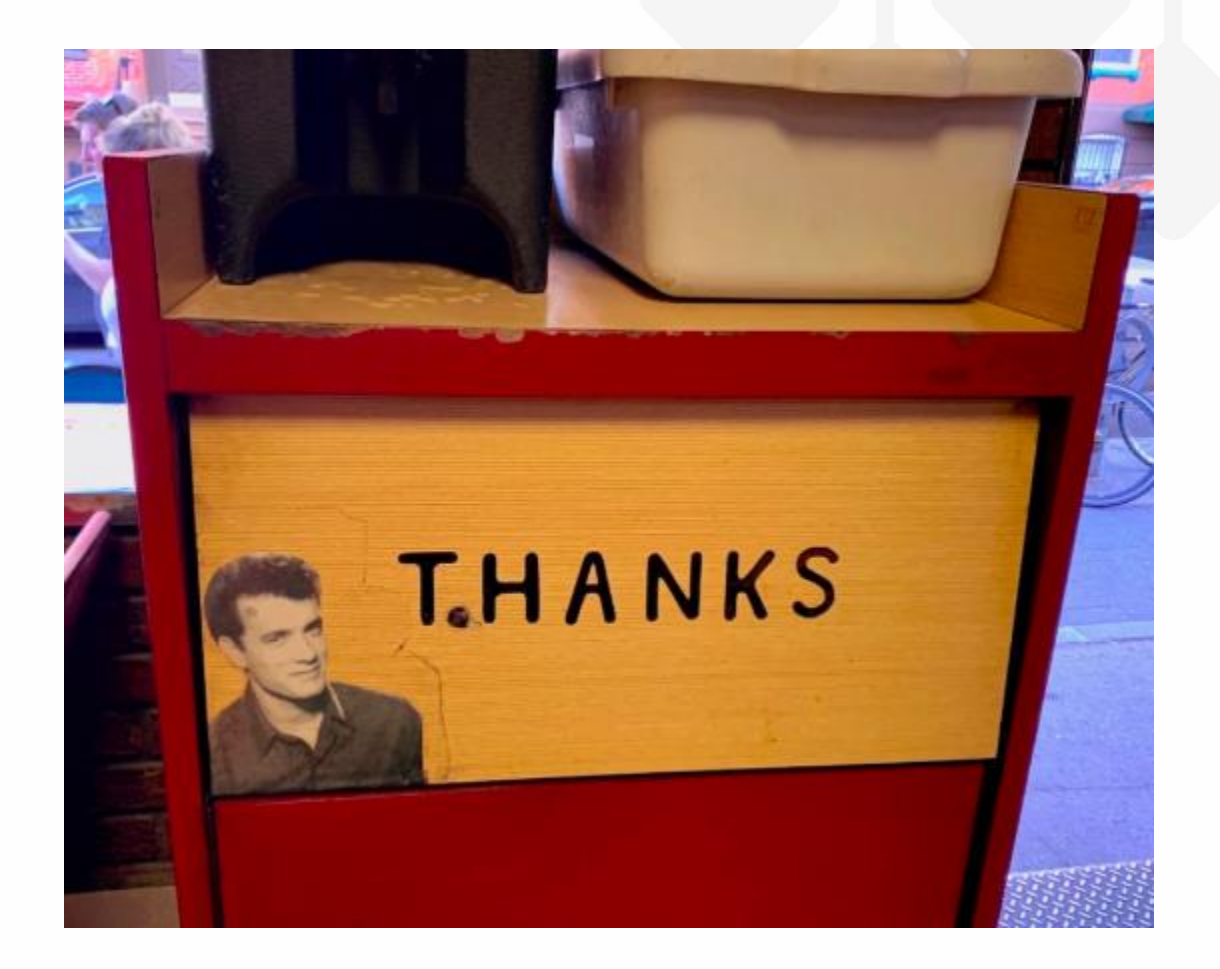

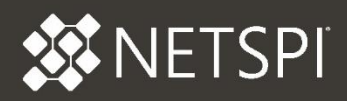

- MicroBurst GitHub <https://github.com/NetSPI/MicroBurst>
- NetSPI Blog <https://www.netspi.com/blog/technical/>
- Get-AzPasswords Specific Blogs:
	- [https://www.netspi.com/blog/technical/cloud-penetration-testing/a-beginners-guide-to-gathering](https://www.netspi.com/blog/technical/cloud-penetration-testing/a-beginners-guide-to-gathering-azure-passwords/)azure-passwords/
	- [https://www.netspi.com/blog/technical/cloud-penetration-testing/encrypting-password-data-in-get](https://www.netspi.com/blog/technical/cloud-penetration-testing/encrypting-password-data-in-get-azpasswords/)azpasswords/
- ◆ Twitter @kfosaaen
	- These slides will be linked to from here

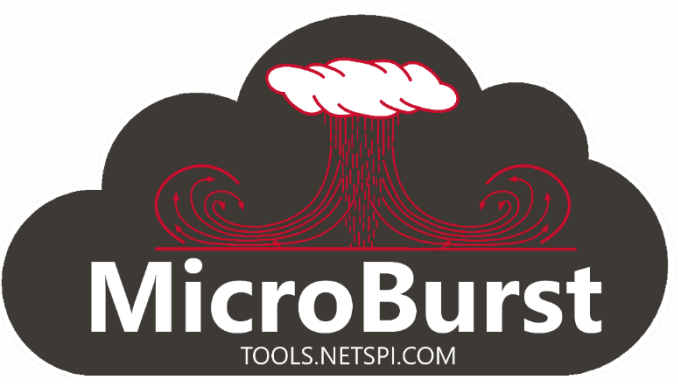

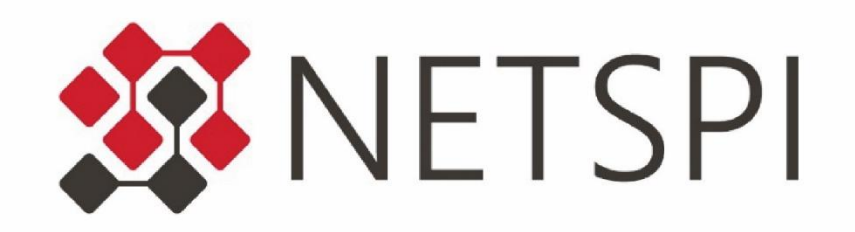

MINNEAPOLIS | NEW YORK | PORTLAND | DENVER | DALLAS

https://www.netspi.com

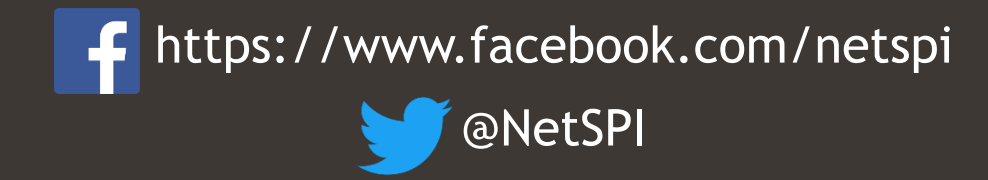

https://www.slideshare.net/NetSPI